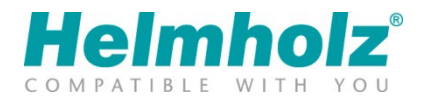

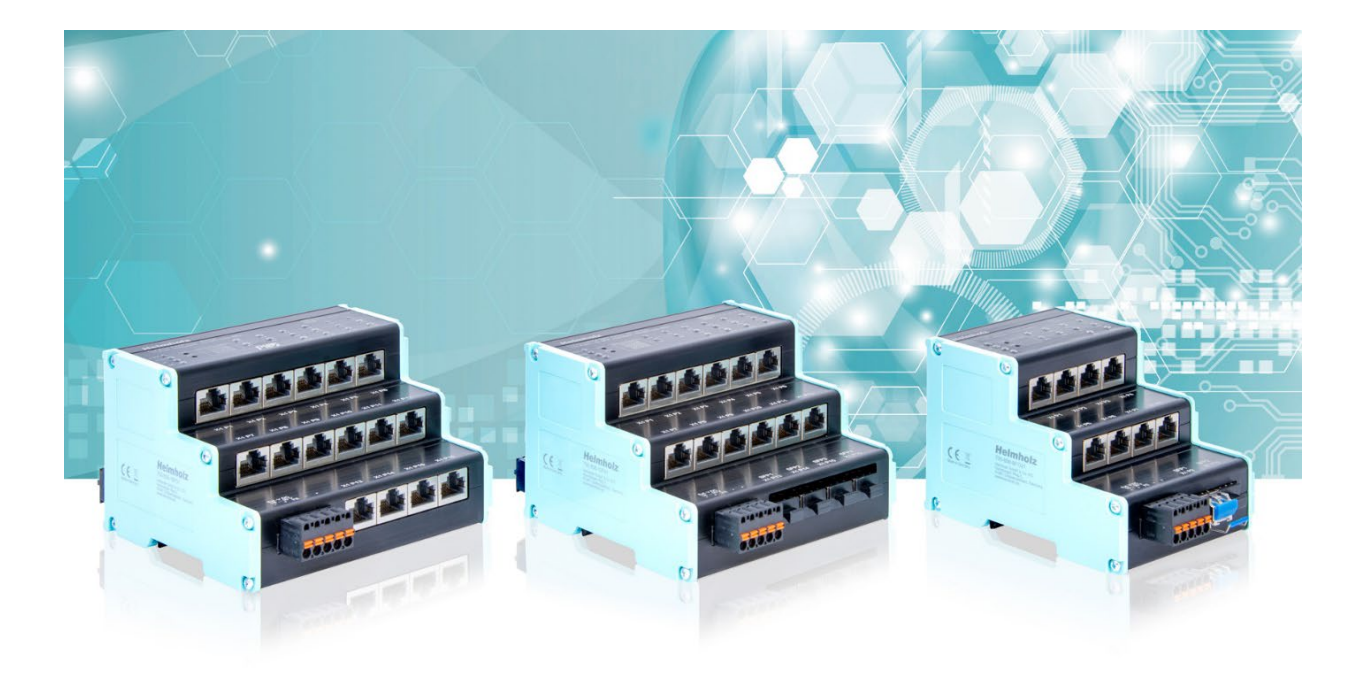

# FLEXtra PROFINET-Switch 16-Port FLEXtra PROFINET-Switch FO 16-Port FLEXtra PROFINET-Switch FO 10-Port Handbuch

Ausgabe 3 | 27.10.2023 | ab Firmware V 1.10 Bestellnummern: 700-855-16P01, 700-856-12F41, 700-856-8FO21

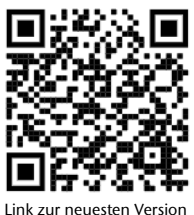

des Handbuchs

#### Hinweise

Alle Rechte, auch die der Übersetzung, des Nachdruckes und der Vervielfältigung dieses Handbuches, oder Teilen daraus, vorbehalten.

Kein Teil des Handbuches darf ohne schriftliche Genehmigung der Helmholz GmbH & Co. KG in irgendeiner Form (Fotokopie, Mikrofilm oder andere Verfahren), auch nicht für Zwecke der Unterrichtsgestaltung, oder unter Verwendung elektronischer Systeme reproduziert, verarbeitet, vervielfältigt oder verbreitet werden.

Alle Rechte für den Fall der Patenterteilung oder Gebrauchsmustereintragung vorbehalten.

Die jeweils aktuelle Version des Handbuchs finden Sie im Internet unter [www.helmholz.de.](http://www.helmholz.de/)

Wir freuen uns über Verbesserungsvorschläge und Anregungen.

Copyright © 2023 by

Helmholz GmbH & Co. KG Hannberger Weg 2 | 91091 Großenseebach

Alle in diesem Dokument gezeigten Markenzeichen oder genannten Marken sind Eigentum der jeweiligen Inhaber bzw. Hersteller. Die Darstellung und Nennung dienen ausschließlich der Erläuterung der Verwendungund Einstellmöglichkeiten der hier dokumentierten Produkte.

#### Änderungen in diesem Dokument:

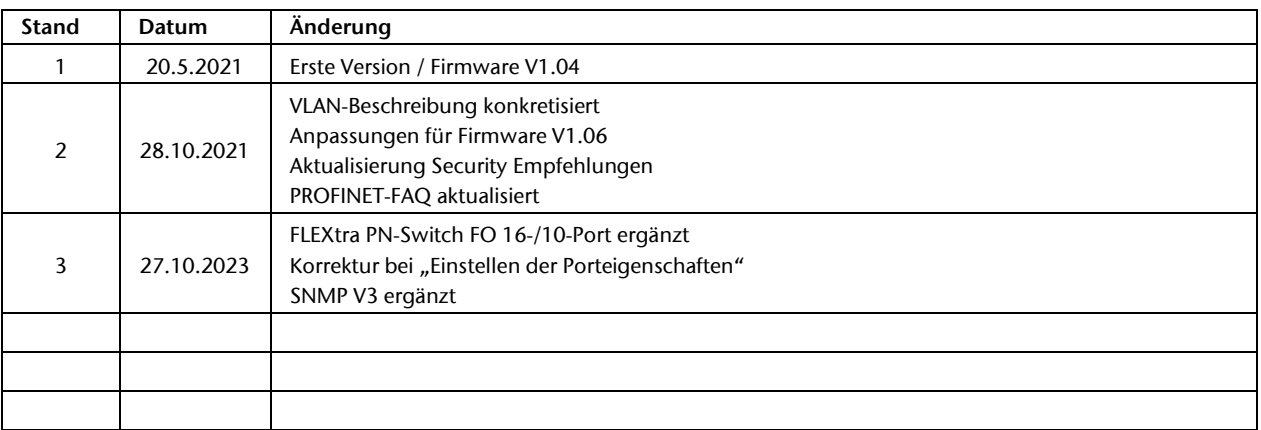

# Inhalt

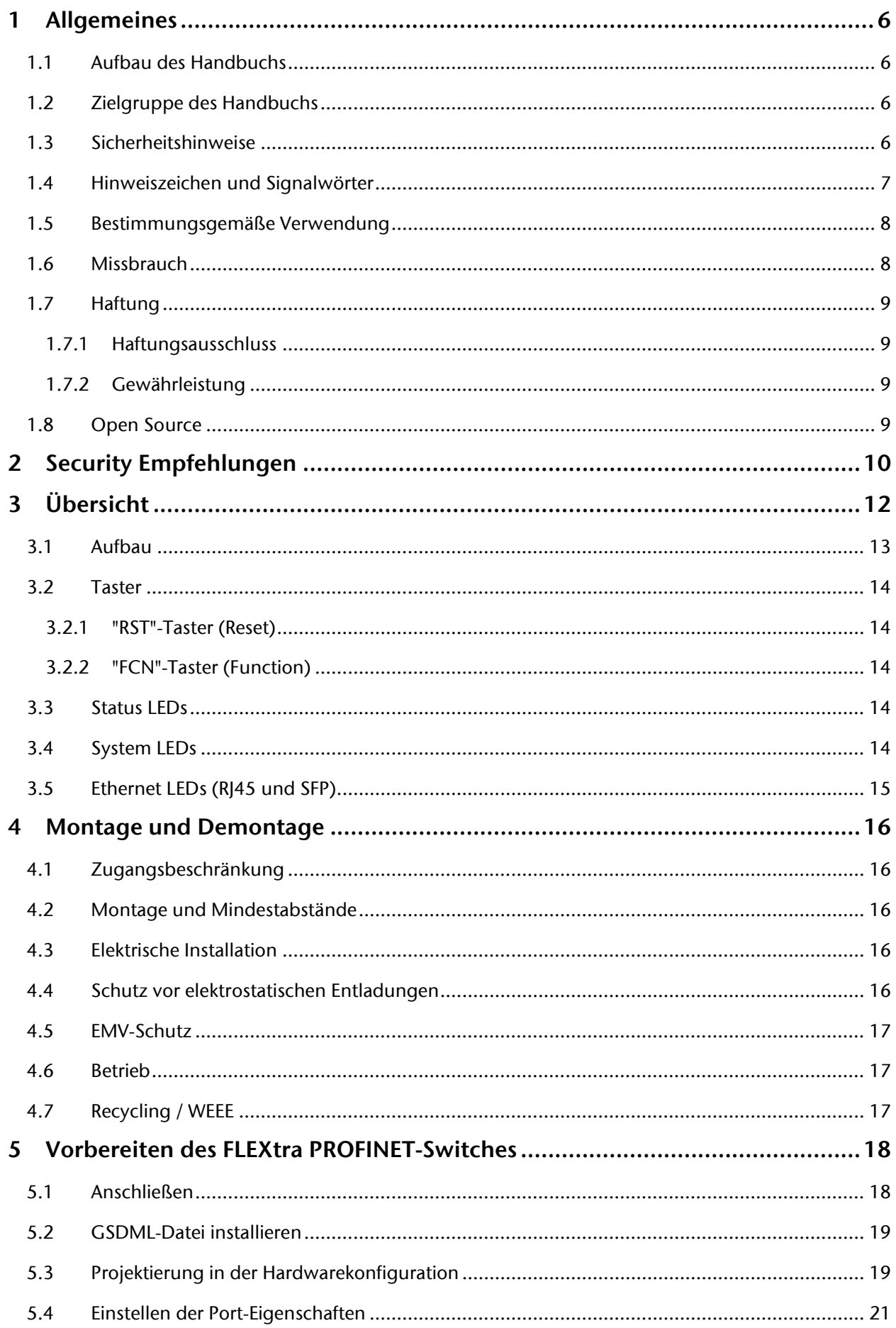

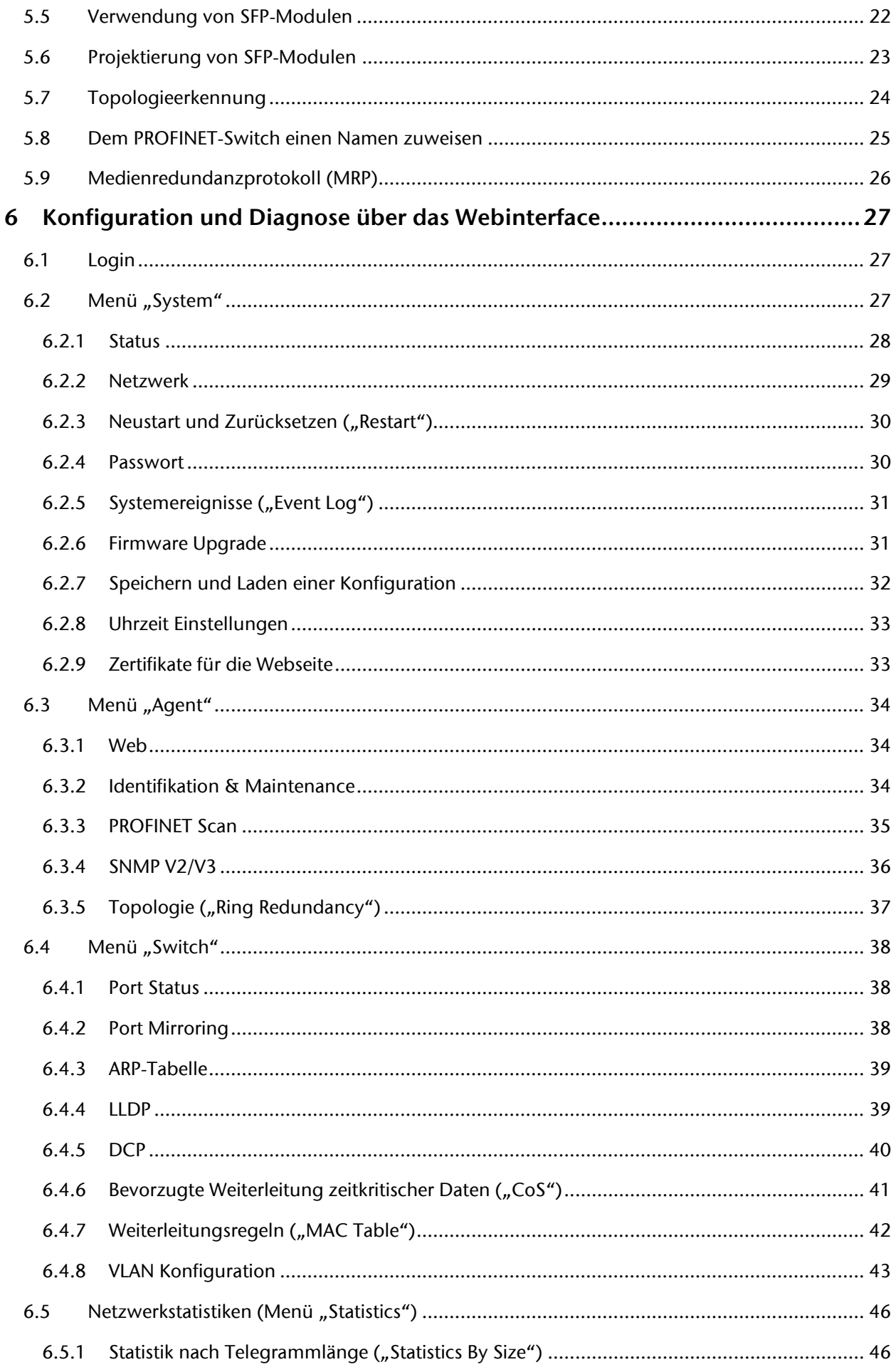

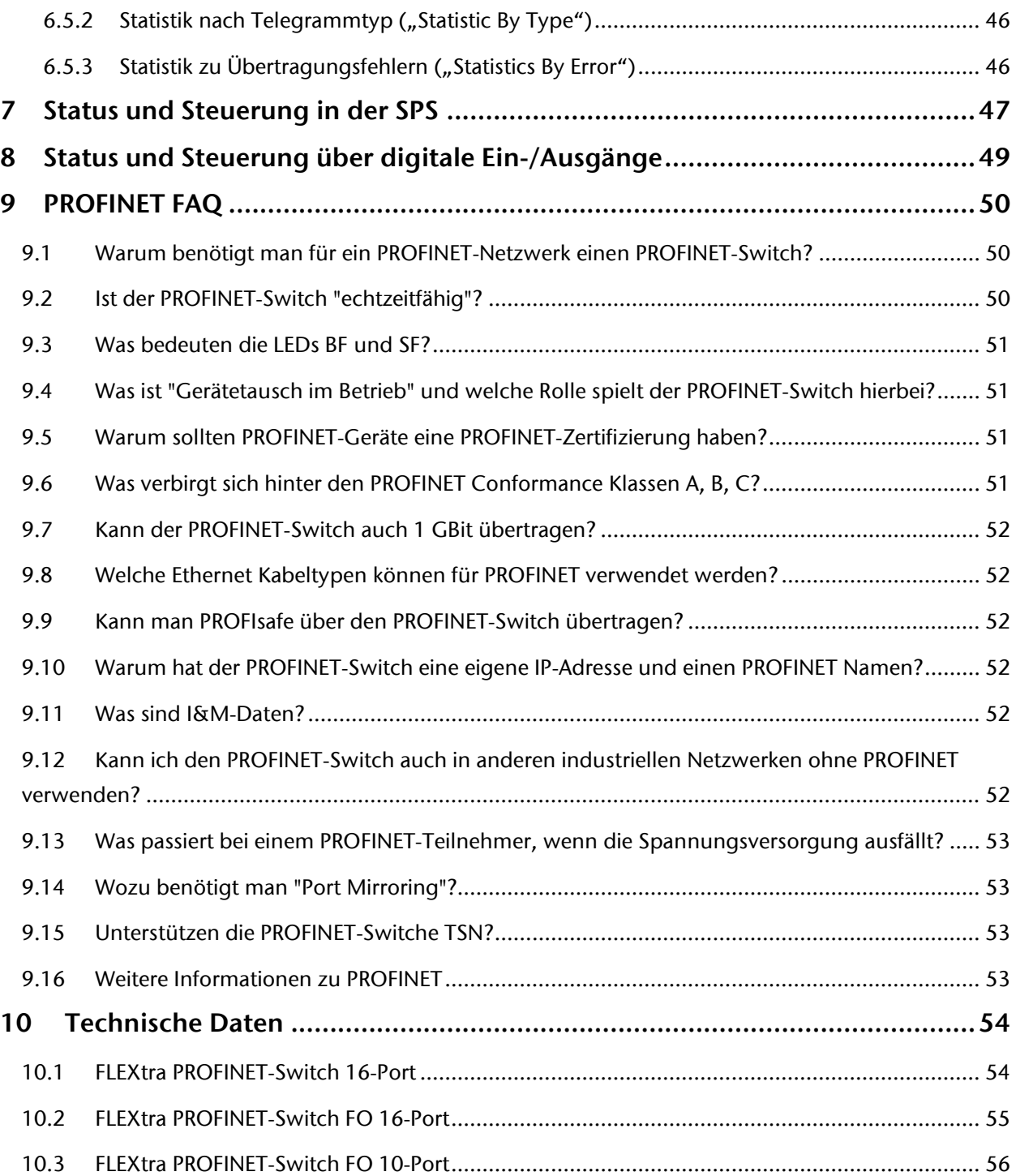

# <span id="page-5-0"></span>1 Allgemeines

Diese Betriebsanleitung gilt ausschließlich für Geräte, Baugruppen, Software und Leistungen der Helmholz GmbH & Co. KG.

### <span id="page-5-1"></span>1.1 Aufbau des Handbuchs

Dieses Handbuch ist in 10 Abschnitte aufgeteilt.

Abschnitt 1 enthält Allgemeine Informationen und Sicherheitshinweise.

Abschnitt 2 weist auf Security Empfehlungen hin.

Abschnitt 3 erläutert die Systemübersicht und Eigenschaften des Produkts.

Im [Abschnitt 4](#page-15-0) ist die Montage und Demontage erläutert.

[Abschnitt 5](#page-17-0) zeigt die erste Inbetriebnahme mit Anschluss und GSDML-Konfiguration.

Die Konfiguration und Diagnose des Switch über das Webinterface werden im [Abschnitt 6](#page-26-0) erläutert.

[Abschnitt 7](#page-46-0) erläutert die Status- und Steuerbits im EA-Abbild in der SPS.

Die Verwendung der digitalen Ein- und Ausgänge is[t Abschnitt 8](#page-48-0) beschrieben.

[Abschnitt 9](#page-49-0) enthält eine FAQ zum Thema PROFINET.

Die technischen Daten sind im [Abschnitt 10](#page-53-0) dokumentiert.

### <span id="page-5-2"></span>1.2 Zielgruppe des Handbuchs

Diese Beschreibung wendet sich ausschließlich an ausgebildetes Fachpersonal der Steuerungs- und Automatisierungstechnik, das mit den geltenden nationalen Normen vertraut ist. Zur Installation, Inbetriebnahme und zum Betrieb der Komponenten ist die Beachtung der Hinweise und Erklärungen dieser Betriebsanleitung unbedingt notwendig.

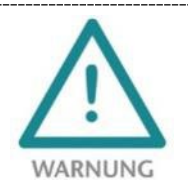

Projektierungs-, Ausführungs- und Bedienungsfehler können den ordnungsgemäßen Betrieb des PROFINET-Switchs beeinträchtigen und Personen-, Sach- oder Umweltschäden zur Folge haben. Es darf nur ausreichend qualifiziertes Fachpersonal die Geräte bedienen!

Das Fachpersonal hat sicherzustellen, dass die Anwendung bzw. der Einsatz der beschriebenen Produkte alle Sicherheitsanforderungen, einschließlich sämtlicher anwendbarer Gesetze, Vorschriften, Bestimmungen und Normen erfüllt.

### <span id="page-5-3"></span>1.3 Sicherheitshinweise

Die Sicherheitshinweise müssen beachtet werden um Personen und Lebewesen, materielle Güter und die Umwelt vor Schäden zu bewahren. Die Sicherheitshinweise zeigen mögliche Gefahren auf und geben Hinweise, wie Gefahrensituationen vermieden werden können.

### <span id="page-6-0"></span>1.4 Hinweiszeichen und Signalwörter

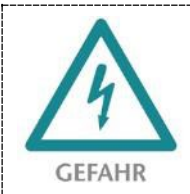

Wenn der Gefahrenhinweis nicht beachtet wird, besteht die unmittelbare Gefahr für Gesundheit und Leben von Personen durch elektrische Spannung.

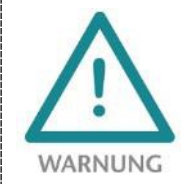

Wenn der Gefahrenhinweis nicht beachtet wird, besteht die wahrscheinliche Gefahr für Gesundheit und Leben von Personen.

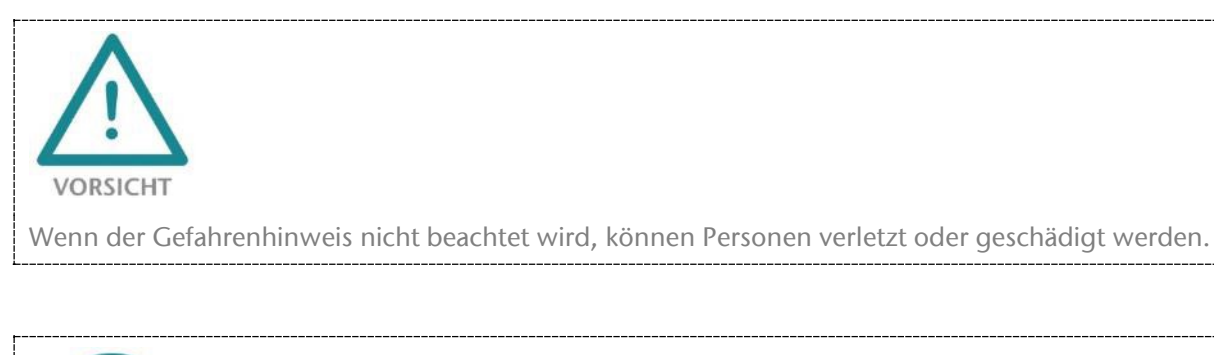

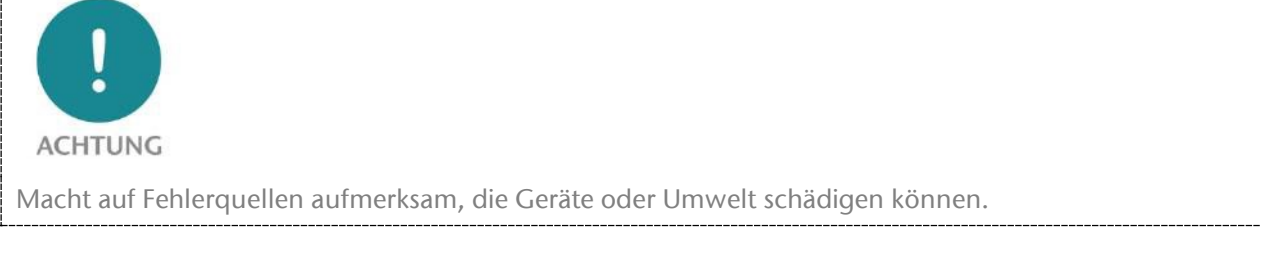

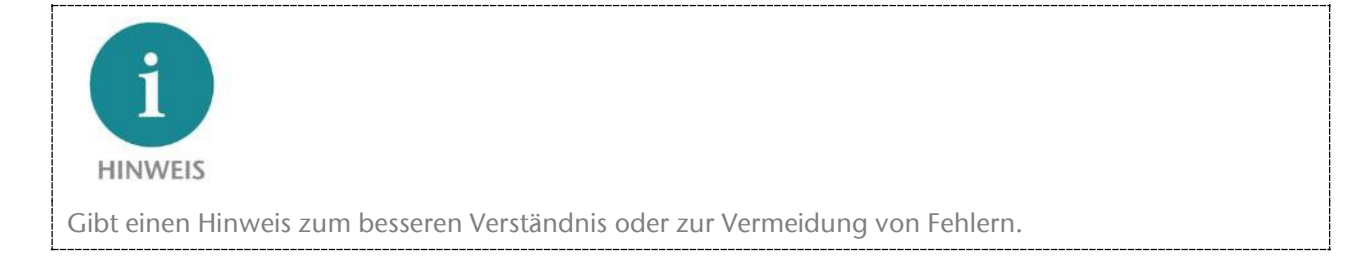

### <span id="page-7-0"></span>1.5 Bestimmungsgemäße Verwendung

Der FLEXtra PROFINET-Switch (im Folgenden "das Gerät" genannt) kann zur Vernetzung von Ethernet-Netzwerken verwendet werden. Der FLEXtra PROFINET-Switch unterstützt das PROFINET-Protokoll und weitere managed Ethernet Funktionen.

Die gesamten Komponenten werden mit einer werkseitigen Hard- und Software-Konfiguration ausgeliefert. Die Hard- und Software-Konfiguration auf die Anwendungsbedingungen muss durch den Anwender erfolgen. Änderungen der Hard- oder Software-Konfiguration, die über die dokumentierten Möglichkeiten hinausgehen, sind unzulässig und bewirken den Haftungsausschluss der Helmholz GmbH & Co. KG.

Das Gerät darf nicht als alleiniges Mittel zur Abwendung gefährlicher Zustände an Maschinen und Anlagen eingesetzt werden.

Der FLEXtra PROFINET-Switch ist nicht für eine direkte Verbindung mit dem Internet verwendbar. Verwenden Sie für eine Internetverbindung immer einen dedizierten Router mit einer ausreichend dimensionierten Internet-Firewall. Beachten Sie bei der Projektierung, Verwendung und Wartung die Empfehlungen zur Security (s. Kap. [2\)](#page-9-0).

Der einwandfreie und sichere Betrieb des Gerätes setzt sachgemäßen Transport, sachgemäße Lagerung, Aufstellung, Montage, Installation, Inbetriebnahme, Bedienung und Instandhaltung voraus.

Die in den technischen Daten angegebenen Umgebungsbedingungen müssen eingehalten werden.

Das Gerät besitzt den Schutzgrad IP 20 und muss zum Schutz vor Umwelteinflüssen in einem elektrischen Betriebsraum oder einem Schaltkasten/Schaltschrank montiert werden. Um unbefugtes Bedienen zu verhindern, müssen die Türen der Schaltkästen/Schaltschränke während des Betriebes geschlossen und ggf. gesichert sein.

## <span id="page-7-1"></span>1.6 Missbrauch

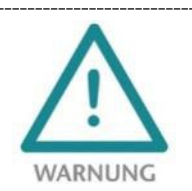

Die Folgen einer nicht bestimmungsgemäßen Verwendung können Personenschäden des Benutzers oder Dritter sowie Sachschäden an der Steuerung, am Produkt oder Umweltschäden sein. Setzen Sie das Gerät nur bestimmungsgemäß ein!

## <span id="page-8-0"></span>1.7 Haftung

Der Inhalt dieser Bedienungsanleitung unterliegt technischen Änderungen, die durch die ständige Weiterentwicklung der Produkte der Helmholz GmbH & Co. KG entstehen. Für den Fall, dass diese Bedienungsanleitung technische Fehler oder Schreibfehler enthält, behalten wir uns das Recht vor, Änderungen jederzeit und ohne Ankündigung durchzuführen.

Aus den Angaben, Abbildungen und Beschreibungen in dieser Dokumentation können keine Ansprüche auf Änderung bereits gelieferter Produkte gemacht werden. Über die in der Bedienungsanleitung enthaltenen Anweisungen hinaus sind in jedem Fall die gültigen nationalen und internationalen Normen und Vorschriften zu beachten.

### <span id="page-8-1"></span>1.7.1 Haftungsausschluss

Die Helmholz GmbH & Co. KG haftet nicht bei Schäden, wenn diese durch nicht bestimmungs- oder sachgemäße Benutzung oder Anwendung der Produkte verursacht wurden.

Die Helmholz GmbH & Co. KG übernimmt keine Haftung für eventuell in der Bedienungsanleitung enthaltene Druckfehler oder sonstige Ungenauigkeiten, es sei denn, es sind gravierende Fehler, die Helmholz GmbH & Co. KG nachweislich bereits bekannt sind.

Über die in der Bedienungsanleitung enthaltenen Anweisungen hinaus sind in jedem Fall die gültigen nationalen und internationalen Normen und Vorschriften zu beachten.

Die Helmholz GmbH & Co. KG haftet nicht bei Schäden, die durch Software, die auf Geräten des Anwenders aktiv ist und über die Fernwartungsverbindung weitere Geräte oder Prozesse beeinträchtigt, schädigt oder infiziert und unerwünschten Datentransfer auslöst oder ermöglicht.

### <span id="page-8-2"></span>1.7.2 Gewährleistung

Melden Sie Mängel sofort nach Feststellung des Fehlers beim Hersteller an.

Die Gewährleistung erlischt bei:

- Missachtung dieser Betriebsanleitung
- Nicht bestimmungsgemäßer Verwendung des Geräts
- Unsachgemäßem Arbeiten an und mit dem Gerät
- Bedienungsfehlern
- Eigenmächtigen Veränderungen am Gerät

Es gelten die bei Vertragsabschluss unter "Allgemeine Geschäftsbedingungen der Firma Helmholz GmbH & Co. KG" getroffenen Vereinbarungen.

## <span id="page-8-3"></span>1.8 Open Source

Unsere Produkte enthalten unter anderem Open Source Software. Diese Software unterliegt den jeweils einschlägigen Lizenzbedingungen. Die entsprechenden Lizenzbedingungen einschließlich einer Kopie des vollständigen Lizenztextes sind auf der Produkt-Webseite herunterladbar. Sie werden auch in unserem Downloadbereich der jeweiligen Produkte unter www.helmholz.de bereitgestellt.

Weiter bieten wir Ihnen an, den vollständigen, korrespondierenden Quelltext der jeweiligen Open Source Software gegen einen Unkostenbeitrag von Euro 10,00 als DVD auf Ihre Anfrage hin Ihnen und jedem Dritten zu übersenden. Dieses Angebot gilt für den Zeitraum von drei Jahren, gerechnet ab der Lieferung des Produktes.

# <span id="page-9-0"></span>2 Security Empfehlungen

Managed Switche sind Netzwerkinfrastruktur-Komponenten und damit wichtige Elemente in der Security Betrachtung einer Anlage oder eines Netzwerkes. Beachten Sie bei der Verwendung der Switche deshalb folgende Empfehlungen, um nicht autorisierte Zugriffe auf Anlagen und Systeme zu unterbinden.

#### Allgemein:

- Stellen Sie in regelmäßigen Abständen sicher, dass alle relevanten Komponenten diese Empfehlungen und ggf. weitere interne Sicherheits-Richtlinien erfüllen.
- Bewerten Sie Ihre Anlage ganzheitlich im Hinblick auf die Sicherheit. Nutzen Sie ein Zellenschutzkonzept ("Defense-in-Depth") mit entsprechenden Produkten, wie z.B. dem WALL IE.
- Informieren Sie sich regelmäßig über Security Bedrohungen für alle ihre Komponenten

#### Physischer Zugang:

• Beschränken Sie den physischen Zugang zu sicherheitsrelevanten Komponenten auf qualifiziertes Personal.

#### Sicherheit der Software:

- Halten Sie die Firmware alle Kommunikationskomponenten immer aktuell.
- Informieren Sie sich regelmäßig über Firmware Updates für das Produkt.
- Aktivieren Sie nur Protokolle und Funktionen, die Sie wirklich benötigen.
- Verwenden Sie nach Möglichkeit stets diejenigen Varianten von Protokollen, die mehr Sicherheit bieten.

#### Passwörter:

- Definieren Sie Regeln und Rollen für die Nutzung der Geräte und die Vergabe von Passwörtern.
- Ändern Sie Standard-Passwörter.
- Verwenden Sie ausschließlich Passwörter mit hoher Passwortstärke. Vermeiden Sie schwache Passwörter wie z. B. "passwort1", "123456789" oder dergleichen.
- Stellen Sie sicher, dass alle Passwörter unzugänglich für unbefugtes Personal sind.
- Verwenden Sie dasselbe Passwort nicht für verschiedene Benutzer und Systeme.

Helmholz ist Mitglied beim [CERT@VDE](https://cert.vde.com/). Wir kommunizieren – neben unserem technischen Newsletter - unsere Security relevanten Updates, Patches und Handlungshinweise (Advisories) an Sie als Anwender der Helmholz Produkte. Informieren Sie sich und nutzen Sie die Dienste und die Datenbank des CERT@VDE um Ihre Anlagen sicher zu machen und sicher zu halten.

Das Helmholz "Product Security Incident Response Team" (PSIRT) unterstützt Sie proaktiv, um Ihre Maschinen im Rahmen der industriellen Kommunikation bestmöglich zu schützen. Wann immer neue Gefährdungspotentiale auftreten oder uns gemeldet werden, bewerten und bearbeiten wir diese umgehend und versorgen Sie schnellstmöglich mit Handlungsempfehlungen, Patches und Updates, um das Risiko auf ein Minimum zu reduzieren.

Auch Sie können helfen: Melden Sie Auffälligkeiten zum Produkt an unser "Product Security Incident Response" Team unte[r psirt@helmholz.de](mailto:psirt@helmholz.de) oder [support@helmholz.de.](mailto:support@helmholz.de)

Weitere Informationen zur Thema Security erhalten Sie z.B. hier:

- [CERT@VDE](https://cert.vde.com/)
- [Sichere-industrie.de](http://www.sichere-industrie.de/)
- [Bundesamt für Sicherheit in der Informationstechnik \(BSI\)](https://www.bsi.bund.de/)
- [Allianz für Cyber-Sicherheit](https://www.allianz-fuer-cybersicherheit.de/)

# <span id="page-11-0"></span>3 Übersicht

Mit den managed FLEXtra PROFINET-Switchen können sowohl PROFINET-Komponenten mit 100 MBit/s als auch Ethernet-Teilnehmer mit bis zu 1000 MBit/s vernetzt werden. Somit ist die Kommunikation von der Leitebene und der Maschine oder die Vermischung von Ethernet und PROFINET-Komponenten in einem Switch möglich. Die PROFINET-Priorisierung nach Conformance Class B der Maschinenkomponenten wird dabei immer gewährleistet.

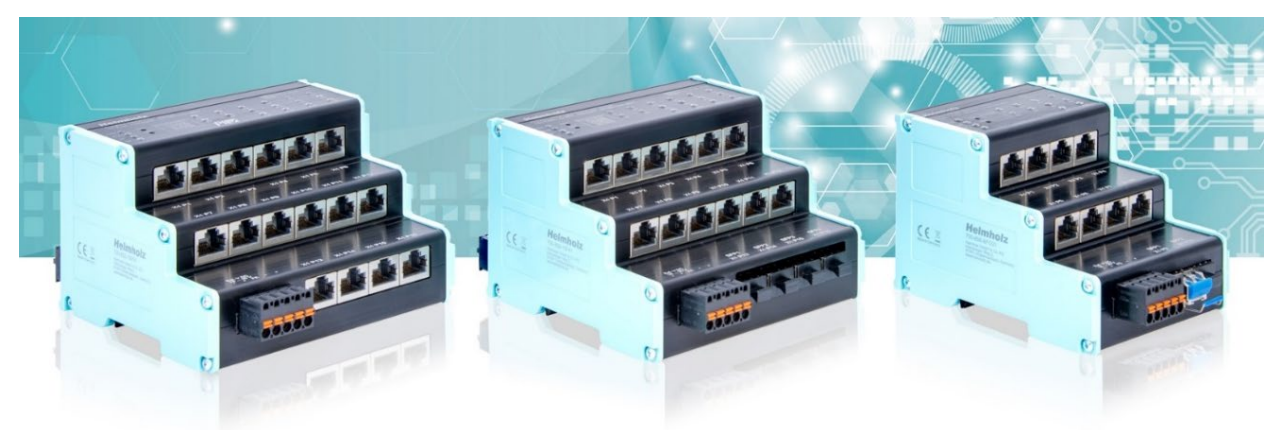

Für das Management des Ethernet-Netzwerkes stehen neben PROFINET auch Funktionen wie SNMP, NTP, VLAN, Portmirroring, QoS/CoS-Mapping und umfangreiche Statistiken zur Verfügung.

Die praktische Bauform mit der intelligenten Anordnung der Ethernet-Buchsen spart Platz im Schaltschrank. Die immer gut sichtbaren Status-LEDs auf der Oberseite der FLEXtra PROFINET Switche ermöglichen eine einfach Diagnose auch bei voller Verkabelung.

Neben den bis zu 16 RJ45-Anschlüssen unterstützen die FLEXtra PROFINET-Switche auch SFP-Module für Glasfaser-Verbindungen.

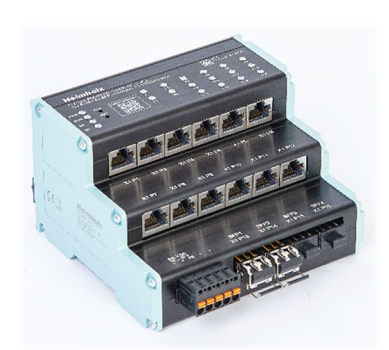

Zusätzlich unterstützen die FLEXtra PROFINET-Switche die Kontrolle der Ports über Eingänge und die Anzeige der Portzustände über Ausgänge. Als Eingänge und Ausgänge können sowohl Bits im

PROFINET-IO Abbild des Switch verwendet werden als auch 4 digitale Eingänge und 2 digitale Ausgänge mit 24V. Die Zuordnung und die Funktion der Eingänge und Ausgänge kann über die GSDML-Datei konfiguriert werden.

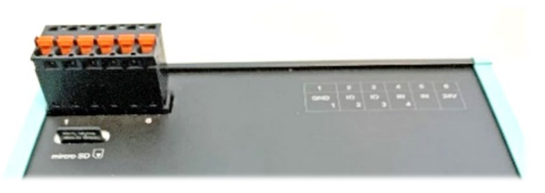

Die über das Webinterface eingestellte Konfiguration kann als Backup oder zur Serieninbetriebnahme heruntergeladen oder auf eine SD-Karte gesichert werden.

Eine der wichtigsten Funktionen eines PROFINET-Switches ist die Priorisierung des PROFINET-Telegramm-Verkehrs im Maschinennetzwerk. Die managed Switche können unterscheiden, ob es sich bei dem Telegramm um eine Webanfrage, eine FTP-Dateiübertragung, einen Medienstream oder ein PROFINET-Telegramm handelt. Bei hoher Übertragungslast können somit die zyklischen PROFINET-Telegramme priorisiert werden, um zu verhindern, dass es zu Telegrammverlusten der Maschinenkomponenten kommt.

Die unterstützten PROFINET-Protokolle, wie z.B. LLDP, DCP oder auch Diagnose-Alarme, können einfach parametriert und verwaltet werden.

#### Technische Vorteile beim Einsatz eines PROFINET-Switches:

- Priorisierung von PROFINET-Telegrammen
- Zuweisung einer Netzwerkkonfiguration auf Basis des Gerätenamens
- Festlegung von Übertragungsverfahren und Geschwindigkeit eines Ports
- Topologieerkennung
- Gerätetausch ohne Programmiergerät
- MRP Ringredundanz
- Jeder Port kann aktiviert oder deaktiviert werden
- Diagnosemeldungen bei Netzwerkproblemen
- Identifikation und Maintenance Daten

Für die Projektierung als PROFINET-Gerät wird eine GSDML-Datei benötigt.

### <span id="page-12-0"></span>3.1 Aufbau

Die FLEXtra PROFINET-Switchen stehen aktuell in 3 Varianten zur Verfügung.

- "FLEXtra PROFINET-Switch 16-Port" (700-855-16P01): 16x RJ45-Ports mit bis zu 1000MBit/s
- "FLEXtra PROFINET-Switch FO 16-Port" (700-856-12F41): 12x RJ45-Ports und 4x SPF-Ports, alle Ports bis zu 1000MBit/s
- "FLEXtra PROFINET-Switch FO 10-Port" (700-856-8FO21): 8x RJ45-Ports und 2x SPF-Ports, alle Ports bis zu 1000MBit/s

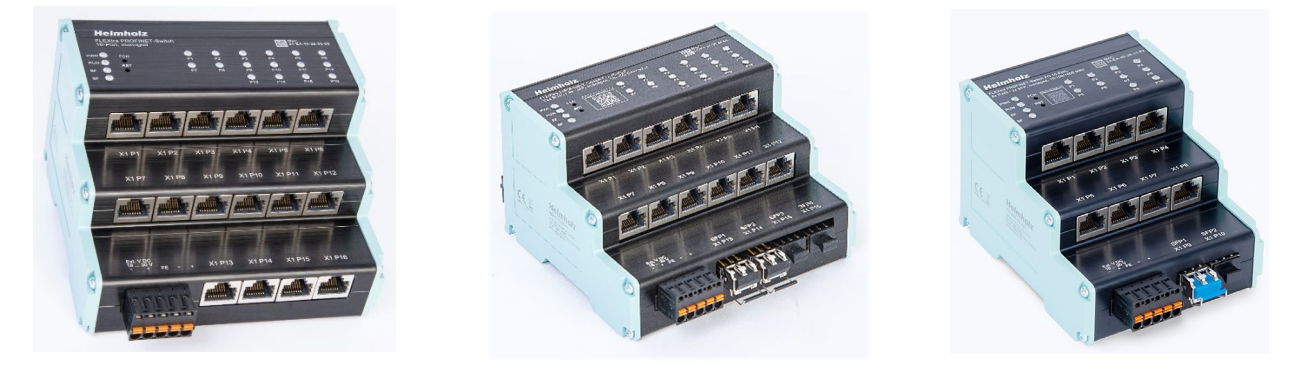

Als Bedienelemente haben alle Switche zwei versenkte Funktionstaster ("RST" und "FCN").

Die Statusanzeige an den Geräten erfolgt über vier LEDs (PWR, RUN, BF, SF) sowie zusätzlich LEDs für jeden Ethernet-Port.

Auf der Rückseite des Geräte befindet sich der Stecker zum Anschluss von 4 digitalen Eingängen und 2 Ausgängen mit 24 V DC.

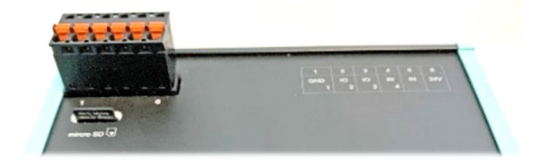

Neben dem Stecker ist ein micro-SD Karten Slot zugänglich.

Der FLEXtra PROFINET-Switch FO 10-Port (700-856-8FO21) hat keine EAs und keine SD-Karte.

### <span id="page-13-0"></span>3.2 Taster

Der PROFINET Switch hat zwei Taster "FCN" und "RST", die sich oben hinter der Frontblende befinden. Die Taster sind zum Schutz gegen Fehlbedienungen nur mit einem schmalen Gegenstand (Büroklammer) erreichbar.

### <span id="page-13-1"></span>3.2.1 "RST"-Taster (Reset)

Der "RST"-Button löst einen sofortigen Neustart des PROFINET Switches aus, bei dem alle gespeicherten Einstellungen erhalten bleiben.

### <span id="page-13-2"></span>3.2.2 "FCN"-Taster (Function)

Mit dem "FCN"-Taster kann der PROFINET Switch auf Werkseinstellungen zurückgesetzt werden. Wird der "FCN"-Taster während der Hochlaufphase des Switches oder nach einem Reset gedrückt gehalten, leuchten die grüne "PWR" und die orange "SF"- LED dauerhaft. Das zeigt an, dass der Switch die Werkseinstellung geladen hat. Nach dem Loslassen des Tasters wird der Switch neu gestartet.

### <span id="page-13-3"></span>3.3 Status LEDs

Die zwei System LEDS "PWR", "RUN" und die beiden PROFINET-LED "BF" und "SF" zeigen den Systemzustand des Switch an.

Nach dem Einschalten oder einem Reset sind alle 4 LEDs für ca. 5 Sekunden dauerhaft eingeschaltet, um den Hochlaufvorgang anzuzeigen und die Funktion der LEDs zu prüfen.

Die LEDs P1-P16 zeigen den Status der Ports an.

#### PWR Aus **Aus** Keine Spannungsversorgung oder Gerät defekt Ein Gerät ist korrekt mit Spannung versorgt RUN Aus Gerät ist defekt Ein Gerät ist betriebsbereit Blinkt Gerät startet Blinkt (zusammen mit der BF und SF LED) PROFINET-Funktion Geräte-Identifikation **BF** Ein Busfehler oder keine Konfiguration Blinkt (zusammen mit der RUN und SF LED) PROFINET-Funktion Geräte-Identifikation SF Ein Systemfehler, Netzwerkzustand fehlerhaft Blinkt (zusammen mit der RUN und BF LED) PROFINET-Funktion Geräte-Identifikation

## <span id="page-13-4"></span>3.4 System LEDs

Die PWR-LED ist an, sobald der PROFINET Switch an eine Spannungsversorgung angeschlossen ist.

Die RUN-LED ist an, sobald der PROFINET Switch betriebsbereit ist. Während der Initialisierung des PROFINET Switch blinkt die LED.

Die BF-LED ist an, solange keine PROFINET-Verbindung besteht. Besteht eine PROFINET-Verbindung und der PROFINET Switch wurde konfiguriert so die LED aus. Der PN-Switch kann eine PROFINET-

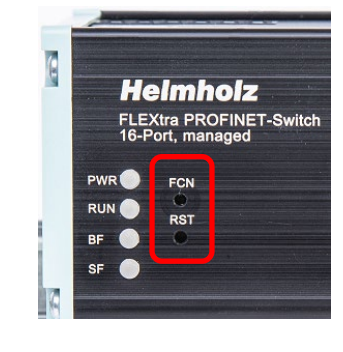

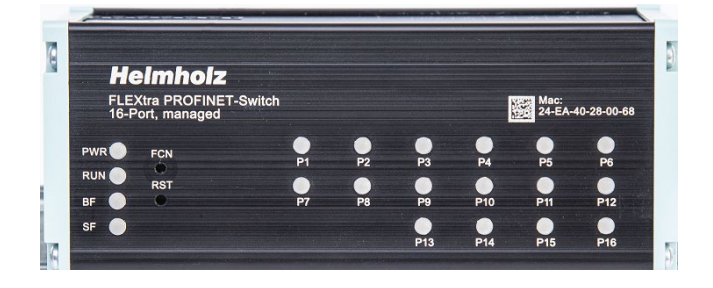

Konfiguration nur empfangen, wenn ihm der im Projekt konfigurierte Gerätename zugewiesen wurde, siehe hierzu Kapitel [5.6.](#page-24-0)

Die SF-LED ist an, wenn am PN-Switch ein PROFINET-Alarm (Diagnose) vorliegt. Liegt kein PROFINET-Alarm vor ist die LED aus.

Die LEDs RUN, BF und SF blinken synchron, wenn der Benutzer die PROFINET-Funktion "LED blinken" zur Geräteidentifikation aktiviert hat.

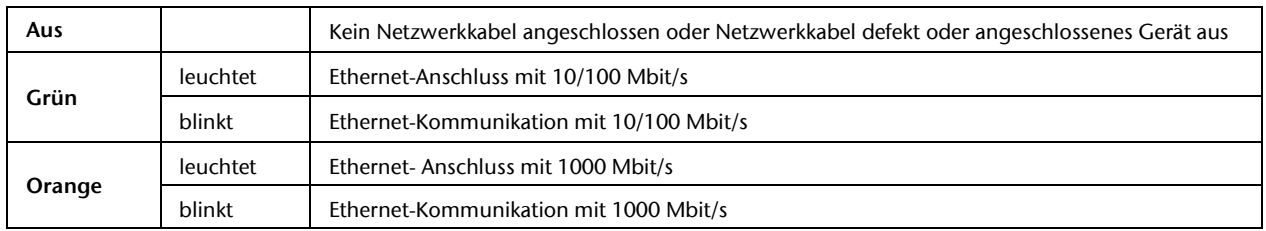

## <span id="page-14-0"></span>3.5 Ethernet LEDs (RJ45 und SFP)

# <span id="page-15-0"></span>4 Montage und Demontage

### <span id="page-15-1"></span>4.1 Zugangsbeschränkung

Das Gerät ist ein offenes Betriebsmittel und darf nur in elektrischen Betriebsräumen, Schränken oder Gehäusen installiert werden.

Der Zugang zu den elektrischen Betriebsräumen, Schränken oder Gehäusen darf nur über Werkzeug oder Schlüssel möglich sein und nur unterwiesenem oder zugelassenem Personal gestattet werden.

### <span id="page-15-2"></span>4.2 Montage und Mindestabstände

Die FLEXtra PROFINET-Switche können auf eine DIN-Hutschiene montiert und in beliebiger Lage eingebaut werden. Es wird empfohlen, bei der Montage Mindestabstände einzuhalten. Durch die Einhaltung der Mindestabstände

- ist das Montieren bzw. Demontieren der Module möglich, ohne andere Anlagenteile demontieren zu müssen.
- ist genügend Raum vorhanden, um alle vorhandenen Anschlüsse und Kontaktierungsmöglichkeiten mit handelsüblichem Zubehör zu verbinden.
- ist Platz für evtl. nötige Kabelführungen vorhanden.

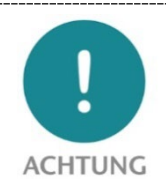

Die Montage ist gemäß VDE 0100/IEC 364 und nach geltenden nationalen Normen durchzuführen. Das Gerät besitzt den Schutzgrad IP20. Wird ein höherer Schutzgrad benötigt, muss der Einbau in ein Gehäuse oder einen Schaltschrank erfolgen.

### <span id="page-15-3"></span>4.3 Elektrische Installation

Die regional gültigen Sicherheitsbestimmungen sind zu beachten.

### <span id="page-15-4"></span>4.4 Schutz vor elektrostatischen Entladungen

Um Schäden durch elektrostatische Entladungen zu verhindern, sind bei Montage- und Servicearbeiten folgende Sicherheitsmaßnahmen zu befolgen:

- Bauteile und Baugruppen nie direkt auf Kunststoff-Gegenstände (z.B. Styropor, PE-Folie) legen und auch deren Nähe meiden.
- Vor Beginn der Arbeit das geerdete Gehäuse anfassen, um sich zu entladen.
- Nur mit entladenem Werkzeug arbeiten.
- Bauteile und Baugruppen nicht an Kontakten berühren.

## <span id="page-16-0"></span>4.5 EMV-Schutz

Um die elektromagnetische Verträglichkeit (EMV) in Ihren Schaltschränken und in elektrisch rauer Umgebung sicherzustellen, sind bei der Montage und dem Anschluss die bekannten Regeln des EMVgerechten Aufbaus zu beachten.

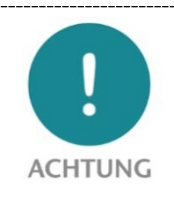

Beachten Sie beim Aufbau der Anlage und bei der Verlegung der notwendigen Leitungen alle Normen, Vorschriften und Regeln bezüglich der Abschirmung. Halten Sie die entsprechenden Schriften der PROFIBUS-Nutzerorganisation zum Aufbau von PROFINET genau ein. Arbeiten Sie fachgerecht!

Fehler in der Abschirmung können zu Funktionsstörungen bis hin zum Ausfall der Anlage führen.

### <span id="page-16-1"></span>4.6 Betrieb

Betreiben Sie das Gerät nur im einwandfreien Zustand. Die zulässigen Einsatzbedingungen und Leistungsgrenzen müssen eingehalten werden.

Nachrüstungen, Veränderungen oder Umbauten am Gerät sind grundsätzlich verboten.

Das Gerät ist ein Betriebsmittel zum Einsatz in industriellen Anlagen. Während des Betriebs müssen alle Abdeckungen am Gerät und der Installation geschlossen sein, um den Berührungsschutz zu gewährleisten.

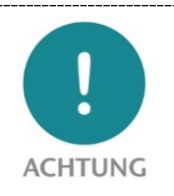

Bei der Abschaltung des PROFINET-Switch werden Busverbindungen unterbrochen! Stellen Sie vor Beginn jeglicher Arbeiten am Gerät sicher, dass bei Unterbrechung der Busverbindungen keine unzulässigen Störungen an angeschlossenen Anlagen auftreten.

## <span id="page-16-2"></span>4.7 Recycling / WEEE

Das Unternehmen Helmholz GmbH & Co. KG ist als Hersteller mit der Marke HELMHOLZ und der Geräteart "Kleine Geräte der Informations- und Telekommunikationstechnik für die ausschließliche Nutzung in anderen als privaten Haushalten" sowie den folgenden Registrierungsdaten registriert:

Firma Helmholz GmbH &Co. KG, Ort der Niederlassung/Sitz 91091 Großenseebach, Anschrift Hannberger Weg 2, Name des Vertretungsberechtigten: Carsten Bokholt,

Registrierungsnummer DE 44315750.

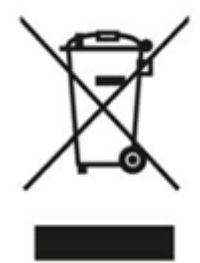

Die in diesem Dokument beschriebenen Elektrogeräte sind dem Recycling zuzuführen. Sie dürfen gemäß Richtlinie 2012/19/EU über Elektro- und Elektronik-Altgeräte (WEEE) nicht über kommunale Entsorgungsbetriebe entsorgt werden.

# <span id="page-17-0"></span>5 Vorbereiten des FLEXtra PROFINET-Switches

### <span id="page-17-1"></span>5.1 Anschließen

Die FLEXtra PROFINET-Switche haben eine redundante Spannungsversorgung "Ext. V DC 18 – 30 V". Die Switche müssen über den mitgelieferten Anschlussstecker an mindestens einem der beiden "-/+" Weitbereichseingänge mit 24 VDC versorgt

werden.

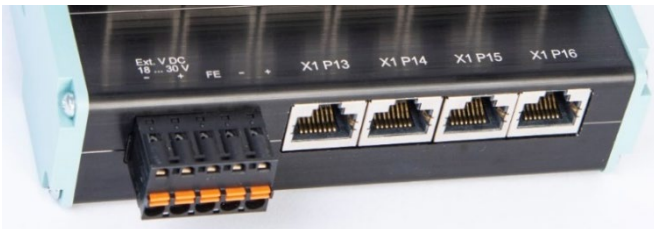

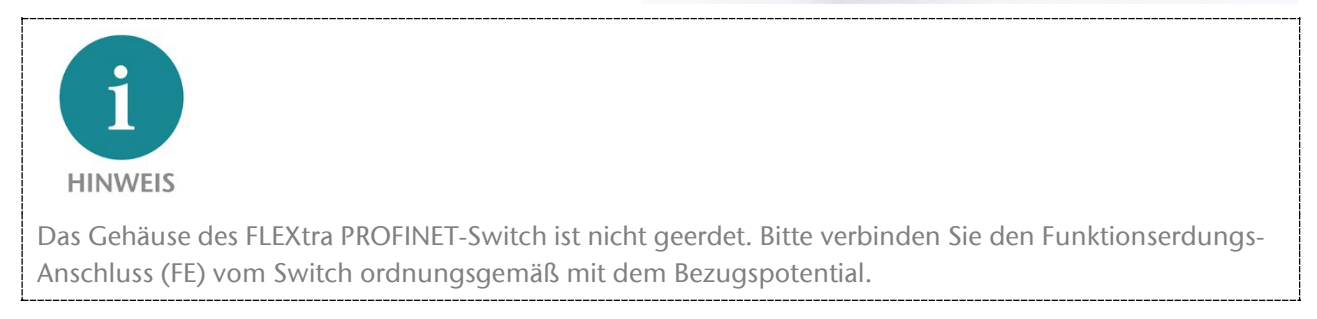

Die RJ45-Buchsen "X1 P1" – "X1 P16" dienen zum Anschluss der Netzwerkteilnehmer (PROFINET oder Ethernet).

Beim "FLEXtra PROFINET-Switch FO 16-Port" sind die oberen beiden Reihen "X1 P1" – "X1 P12" als RJ45-Anschlüsse ausgelegt. Die Ports "X1 P13" – "X1 P16" können mit SFP-Modulen bestückt werden.

Beim "FLEXtra PROFINET-Switch FO 10-Port" sind die oberen beiden Reihen "X1 P1" – "X1 P8" als RJ45-Anschlüsse ausgelegt. Die beiden Ports "X1 P9" und "X1 P10" können mit SFP-Modulen bestückt werden.

### <span id="page-18-0"></span>5.2 GSDML-Datei installieren

Die GSDML-Datei für die FLEXtra PROFINET-Switche können Sie von der Webseit[e www.helmholz.de](http://www.helmholz.de/) im Downloadbereich des gewünschten Produktes herunterladen. Alternativ kann die GSDML auch von der Webseite des Gerätes (Seite "Status") heruntergeladen werden.

Für jede Variante der FLEXtra PROFINET-Switche liegt eine eigene GSDML-Datei vor.

Installieren Sie die GSDML-Datei über das TIA-Portal Menü "Extras" / "Gerätebeschreibungsdatei (GSD) laden".

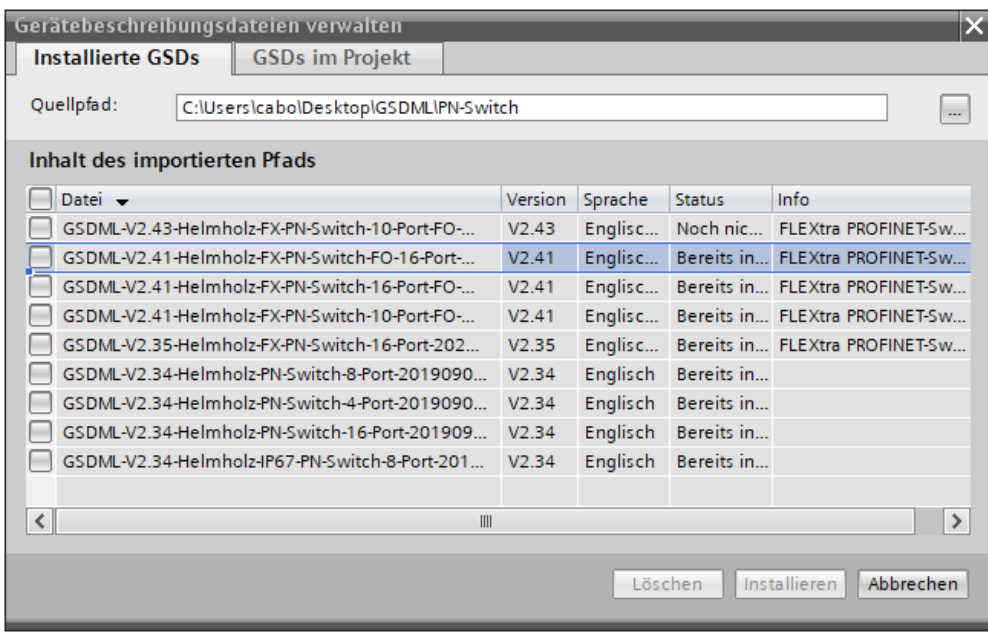

## <span id="page-18-1"></span>5.3 Projektierung in der Hardwarekonfiguration

Nach der Installation ist der FLEXtra PROFINET-Switch im Hardwarekatalog unter "Weitere Feldgeräte  $\rightarrow$  PROFINET IO  $\rightarrow$  Network Components  $\rightarrow$  Helmholz GmbH & Co. KG  $\rightarrow$  Helmholz PN-Switch" zu finden. Fügen Sie das gewünschte Gerät in das Projekt ein und verbinden es mit Ihrem PROFINET-Netzwerk.

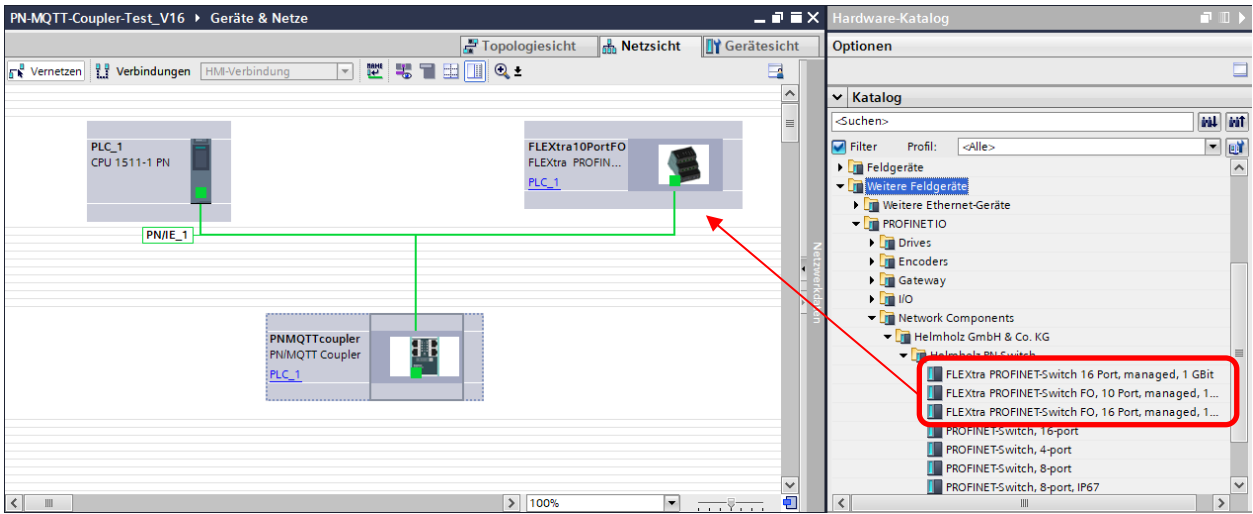

Durch den Aufruf der Objekteigenschaften müssen Sie im Projekt dem FLEXtra PROFINET-Switch einen eindeutigen PROFINET-Namen geben und die IP-Adresse auf Plausibilität prüfen.

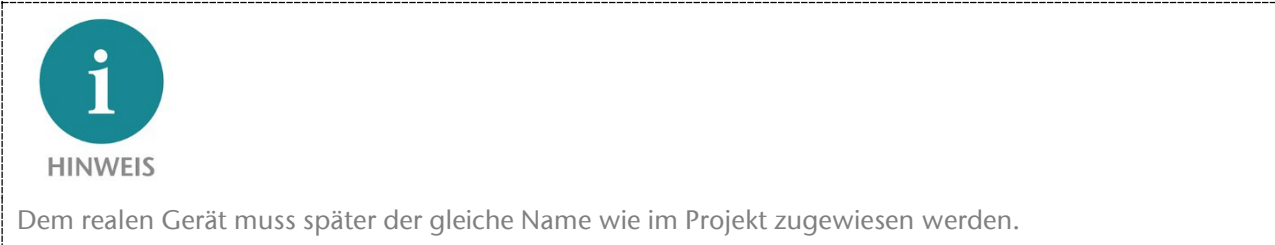

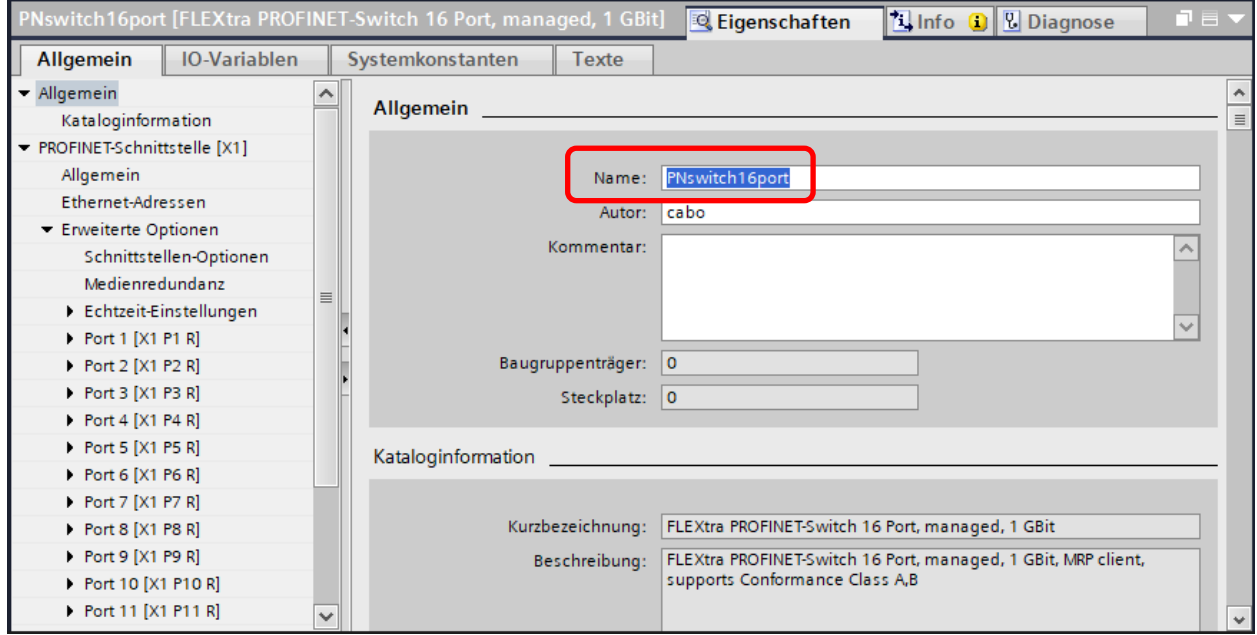

## <span id="page-20-0"></span>5.4 Einstellen der Port-Eigenschaften

Jeder Port des PROFINET-Switches kann individuell parametriert werden.

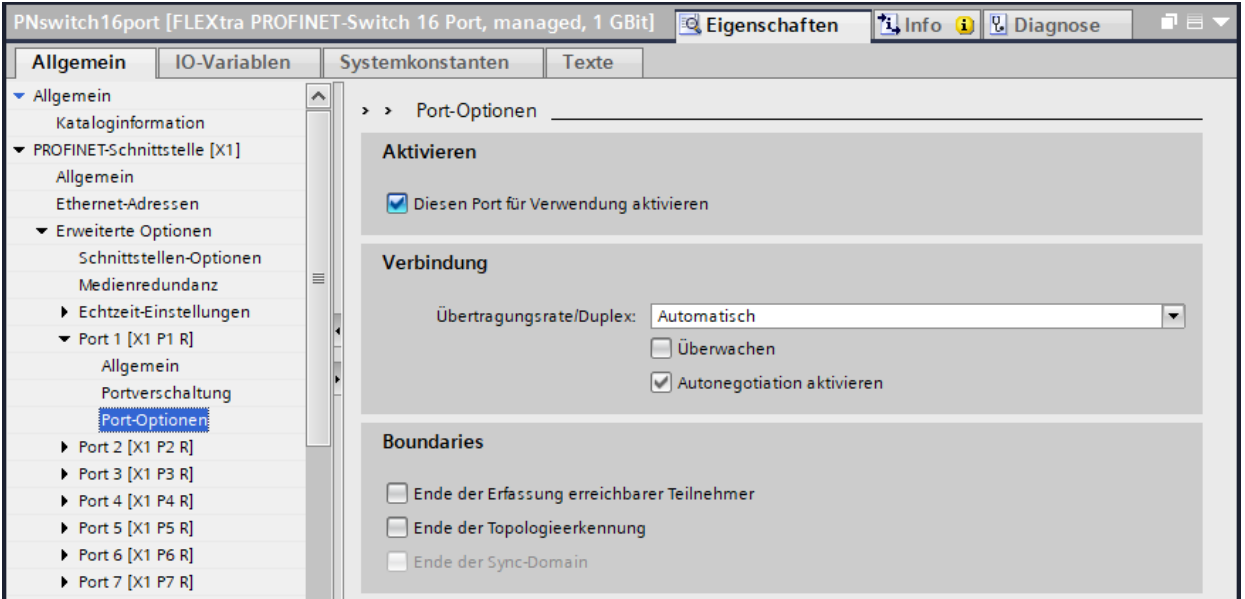

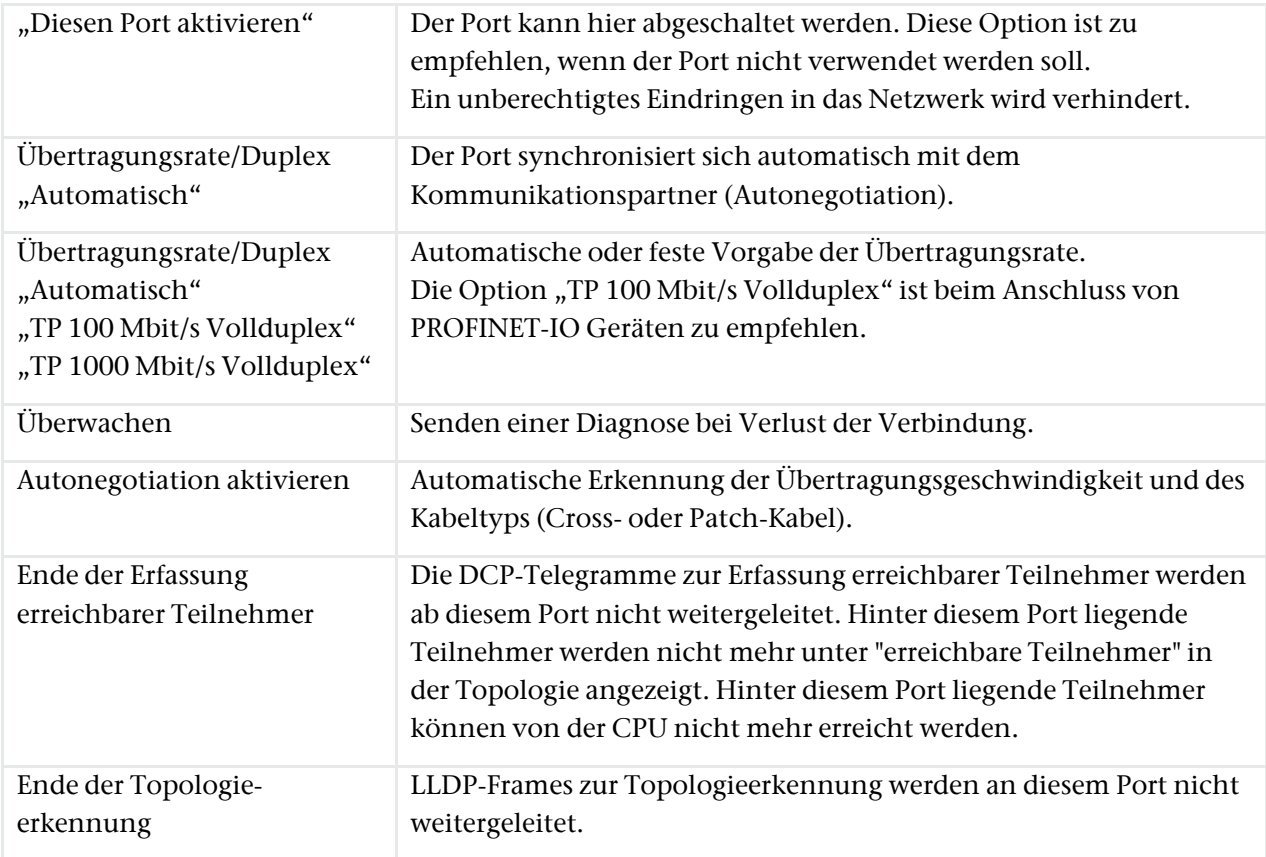

### <span id="page-21-0"></span>5.5 Verwendung von SFP-Modulen

Im FLEXtra PROFINET-Switch FO können bis zu 4 SFP-Transceiver ("FLEXtra PROFINET-Switch FO 16-Port") oder bis zu 2 SFP-Transceiver ("FLEXtra PROFINET-Switch FO 10-Port") gesteckt werden.

Jeder SFP-Transceiver ist ein getrennter Port im Switch.

Der FLEXtra PROFINET-Switch FO hat keinen Hersteller Lock-In, d.h. es können SFP-Module von beliebigen Herstellern verwendet werden (Einschränkungen siehe unten).

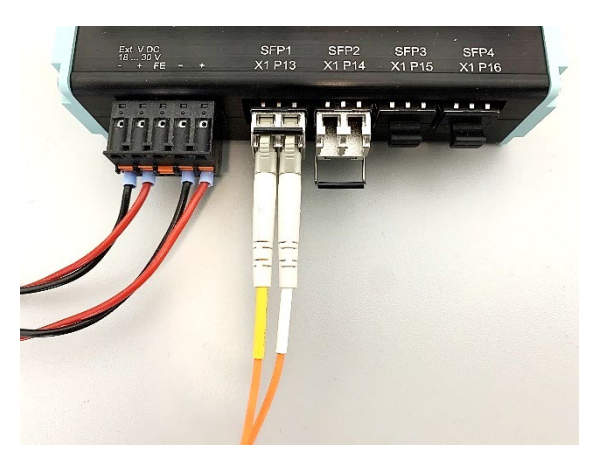

Da es eine Vielzahl von Herstellern und SFP-Transceivern am Markt gibt, können wir nicht für alle Transceiver eine Funktionsgarantie geben.

Die Firma Helmholz bietet folgende mit dem FLEXtra PROFINET Switch FO getestete SFP Transceiver Module an:

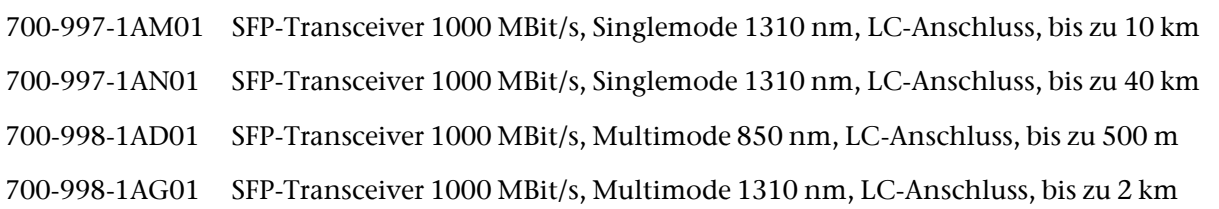

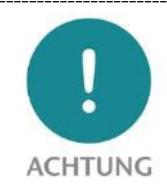

Bitte achten Sie darauf, dass auf der Gegenseite der Glasfaserverbindung ein SFP-Transceiver mit gleichen technischen Daten verwendet wird.

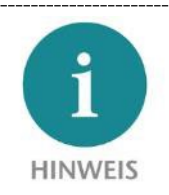

Die FLEXtra PROFINET-Switche FO unterstützt aktuell nur SFP-Transceiver mit einer Übertragungsgeschwindigkeit von 1000Mbit/s. Der FLEXtra PROFINET-Switch FO unterstützt keine SFP+ Transceiver.

Zum Stecken eines SFP-Transceivers muss die Schutzkappe am SFP-Einschubschacht entfernt werden. Bitte heben sie die Schutzkappe auf, für den Fall, dass der SFP-Transceiver wieder herausgenommen wird. Die Schutzkappe verhindert dann, dass Schmutz den leeren SFP-Schacht verunreinigt und es dadurch zu Funktionsstörungen kommen kann.

SFP-Transceiver können auch gesteckt werden, wenn der FLEXtra PROFINET-Switch FO mit Spannung versorgt ist und auf den anderen Ports Betrieb ist. Der Switch erkennt neu gesteckte SFP-Module automatisch und nimmt diese in Betrieb.

Die Port-Eigenschaften entsprechen denen der RJ45-Ports.

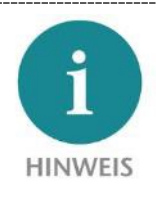

Aktuell kann aber als Übertragungsgeschwindigkeit für SFP-Ports nur 1000Mbit/s genutzt werden und Autonegotiation steht bei FO nicht zur Verfügung.

## <span id="page-22-0"></span>5.6 Projektierung von SFP-Modulen

Für die SFP-Ports können in der Konfiguration die gewünschten SFP-Module vorkonfiguriert werden. Zur Verfügung stehen die Helmholz SFP-Module oder ein Eintrag für ein beliebiges SFP-Modul  $($ "Gen\_SFP\_xxx").

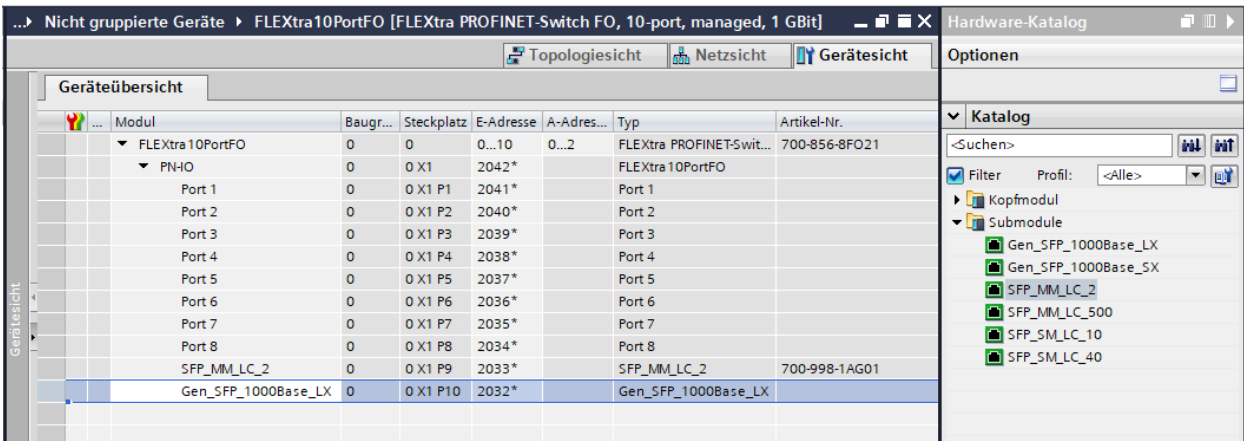

Werden die Helmholz SFP-Module konfiguriert, so überprüft der FLEXtra PROFINET-Switch FO ob auf dem angegebenen Port auch genau das projektiert SFP-Modul gesteckt wurde.

Bei einem fehlenden SFP-Modul oder einem SFP-Modul von einem andere Typ wird eine Diagnose ausgelöst. Somit kann ein falscher Aufbau oder eine falsche Verkabelung leicht erkannt werden.

## <span id="page-23-0"></span>5.7 Topologieerkennung

Der PROFINET-Switch unterstützt die Mechanismen zur Nachbarschaftserkennung (LLDP). Mit dieser Funktion ist es möglich die Topologie eines PROFINET-Netzwerks zu erkennen, oder zur Kontrolle des korrekten Aufbaus durch die Konfiguration vorzugeben.

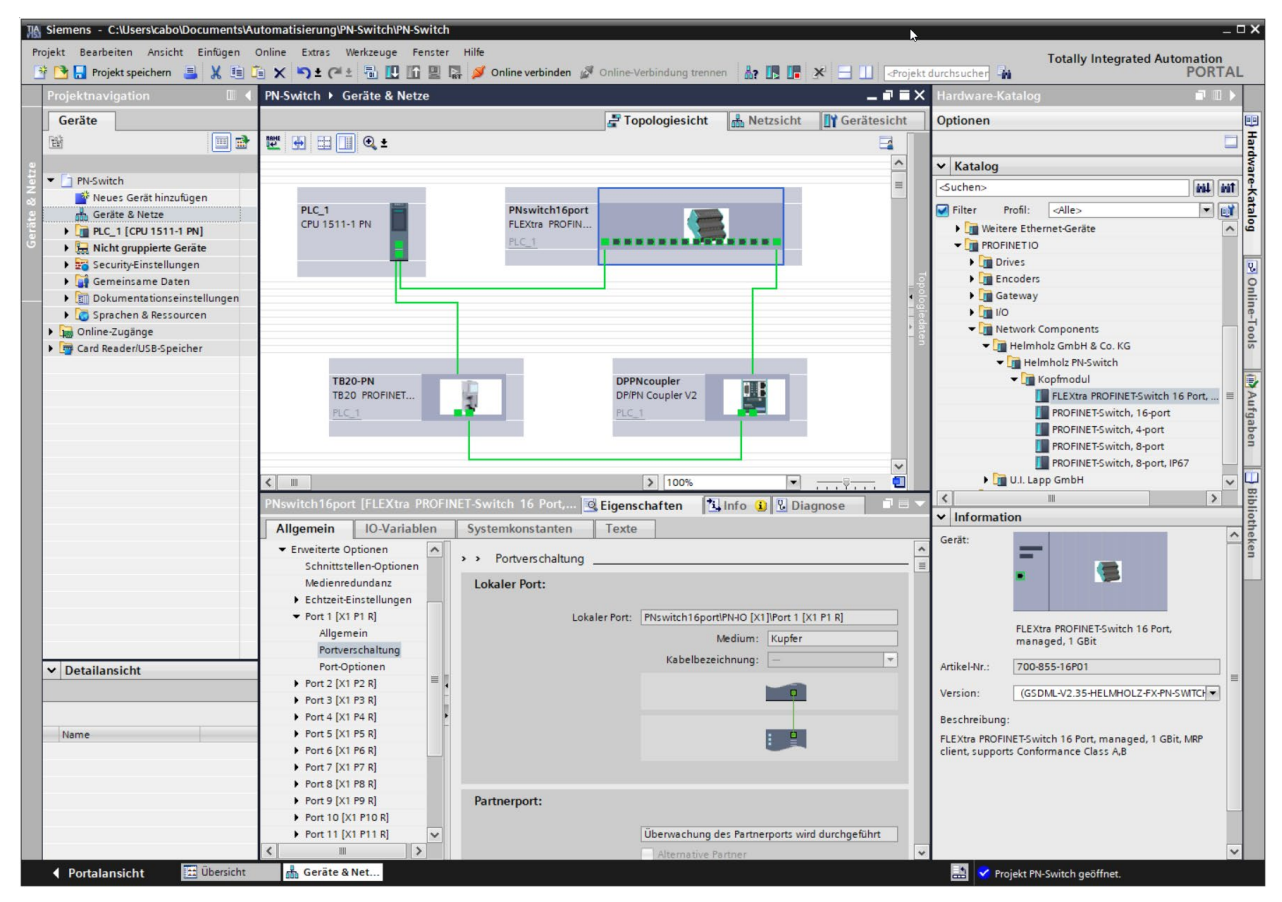

Wurde die Topologie in der Konfiguration vorgegeben, so kann auch benachbarten Geräten bei einem Gerätetausch der PROFINET-Name zugewiesen werden. Somit ist die Erkennung und Prüfung der Netzwerktopologie und der "Gerätetausch im Betrieb" von angeschlossenen PROFINET-Teilnehmern möglich.

### <span id="page-24-0"></span>5.8 Dem PROFINET-Switch einen Namen zuweisen

Wenn die Konfiguration des FLEXtra PROFINET-Switches im Hardware-Konfigurator des Engineering-Tools abgeschlossen ist, kann diese in die SPS eingespielt werden.

Damit der FLEXtra PROFINET-Switch vom PROFINET-Controller (CPU) gefunden werden kann, muss der PROFINET-Gerätename dem FLEXtra PROFINET-Switch zugewiesen werden. Dafür verwenden Sie die Funktion "Gerätename zuweisen" welche Sie mit der rechten Maustaste oder im Menü Online erreichen können, wenn der FLEXtra PROFINET-Switch angewählt ist.

Mit dem Button "Liste aktualisieren" kann das Netzwerk nach PROFINET-Teilnehmer durchsucht werden. Mit "Name zuweisen" kann der PROFINET-Gerätename dem Gerät zugewiesen werden.

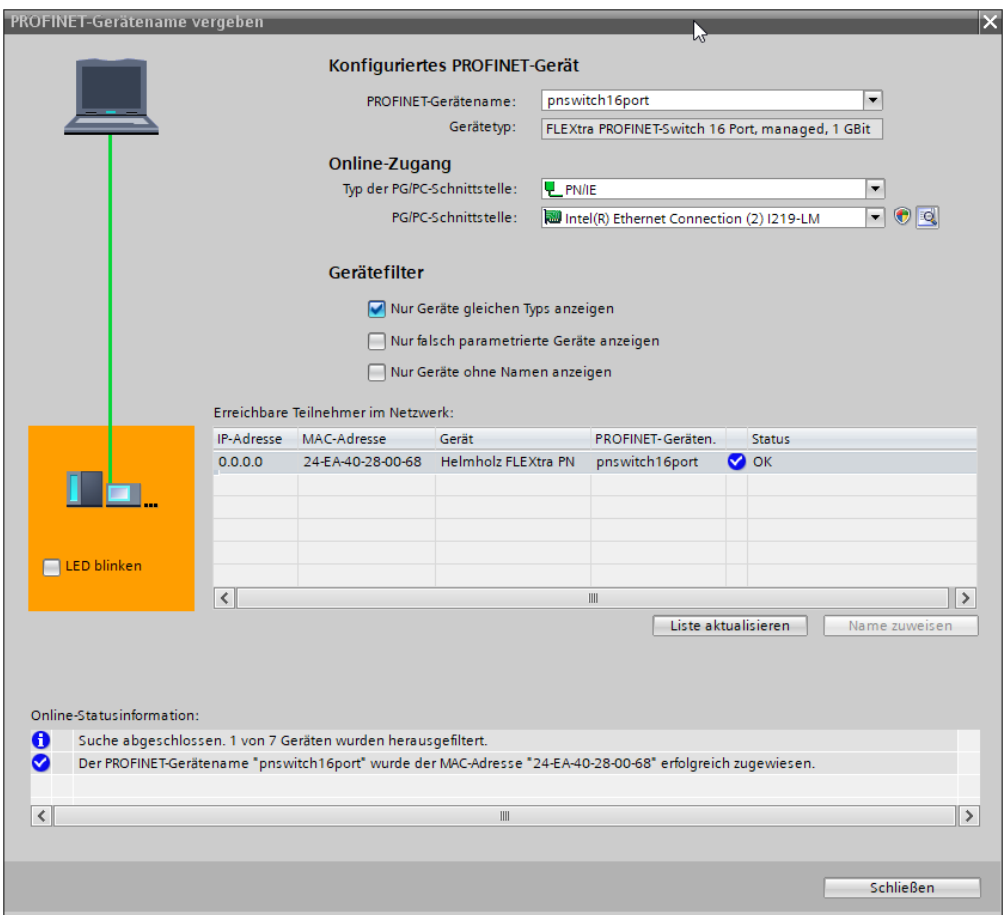

Die eindeutige Identifikation des FLEXtra PROFINET-Switchs wird hier durch die MAC-Adresse des Gerätes gewährleistet. Die MAC-Adresse des Gerätes ist auf der Gerätefront des FLEXtra PROFINET-Switches ablesbar.

Hat der FLEXtra PROFINET-Switch den richtigen PROFINET-Namen erhalten, dann wird er durch die SPS erkannt und konfiguriert. Ist die Konfiguration korrekt verlaufen, sollte die PROFINET "BF"-LED aus sein.

Zum Setzen des PROFINET-Namens kann auch das Helmholz IPSet Tool verwendet werden, welches kostenfrei von der Helmholz Webseite heruntergeladen werden kann. Scannen Sie nachfolgenden QR-Code, um IPSet-Tool herunterzuladen:

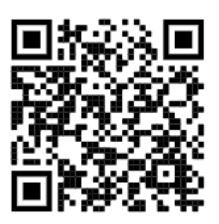

### <span id="page-25-0"></span>5.9 Medienredundanzprotokoll (MRP)

Die FLEXtra PROFINET-Switche unterstützt optional Medienredundanz (MRP) als MRP-Client. MRP steht für "Media redundancy protocol". MRP ermöglicht eine Ringverkabelung, die den Betrieb des PROFINET-Netzwerkes auch bei Ausfall eines Kabels oder eines Teilnehmers ermöglicht.

In einem MRP Ring muss es einen MRP-Manager geben (z.B. die CPU), alle anderen Teilnehmer des Rings sind dann MRP Clients.

Um den PROFINET-Switch einem MRP-Ring zuzuordnen, muss unter "Eigenschaften"/"Allgemein" bei der Option "Medienredundanz" die Medienredundanzrolle "Client" eingestellt werden.

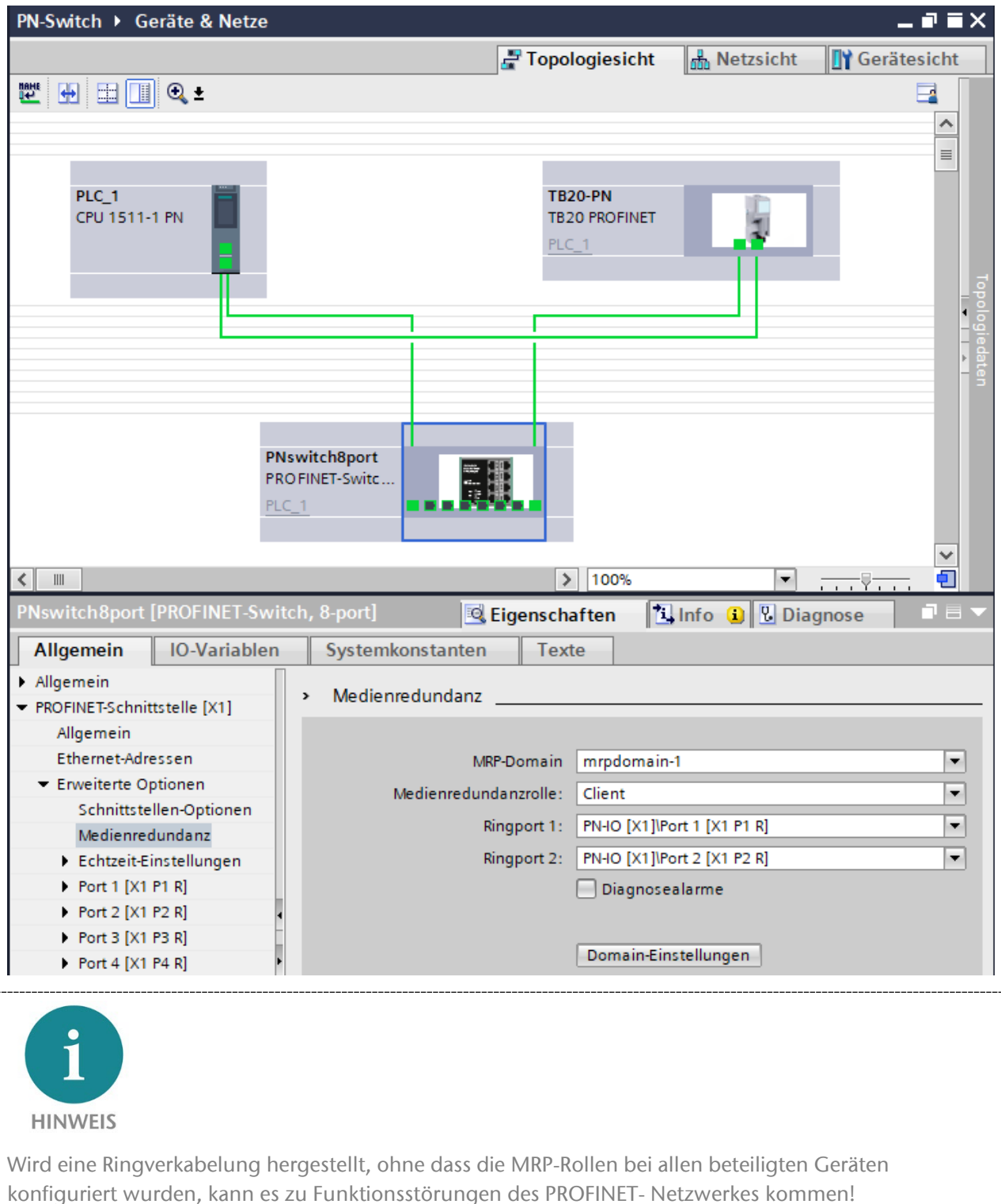

# <span id="page-26-0"></span>6 Konfiguration und Diagnose über das Webinterface

### <span id="page-26-1"></span>6.1 Login

Über das Webinterface kann der Zustand des FLEXtra PROFINET-Switch abgefragt und weitere Funktionen konfiguriert werden. Des Weiteren kann über das Webinterface ein Firmwareupdate durchgeführt werden.

Das Webinterface ist bedienbar, sobald das Gerät eine Netzwerkkonfiguration hat. Als URL muss die IP-Adresse des Geräts angegeben werden.

Im folgenden Login-Dialog ist der Benutzername "admin" und das Passwort ist die Seriennummer des FLEXtra PROFINET-Switch, welche an der Geräteseite abgelesen werden kann. Beim erstmaligen Login ist das Standardpasswort zu ändern.

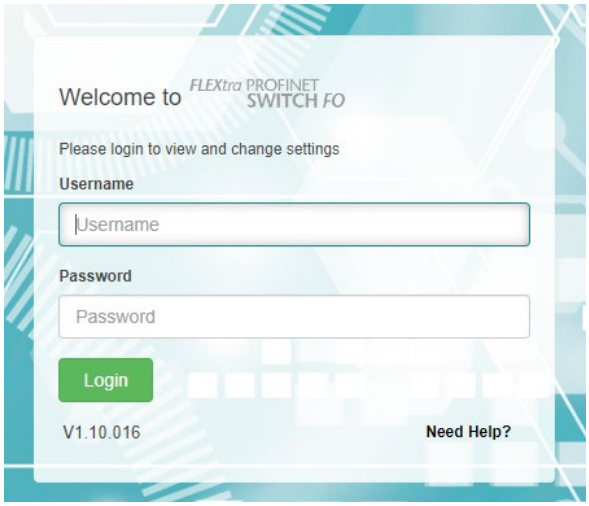

### <span id="page-26-2"></span>6.2 Menü "System"

Das Menü "System" enthält grundlegende Funktionen für den Betrieb des FLEXtra PROFINET-Switch.

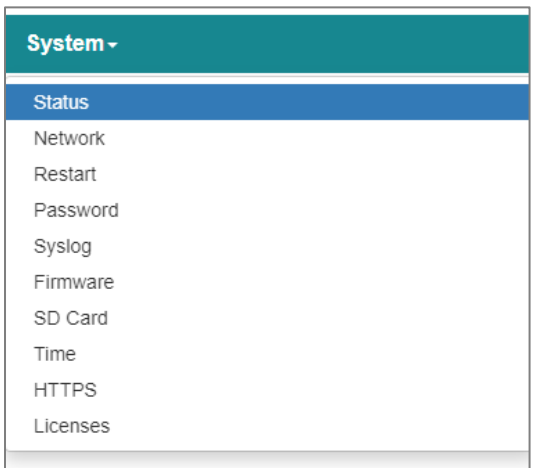

#### <span id="page-27-0"></span>6.2.1 Status

Die Webseite "System / Status" ist die Startseite des PROFINET-Switch. Auf ihr ist der grundlegende Systemstatus und Informationen über den Switch dargestellt. Dazu gehören unter anderem der Status aller Ports, der Gerätetyp, die MAC-Adresse, die Firmware-Version, die Systemzeit und der Zustand der externen und internen IOs und der SD-Karte.

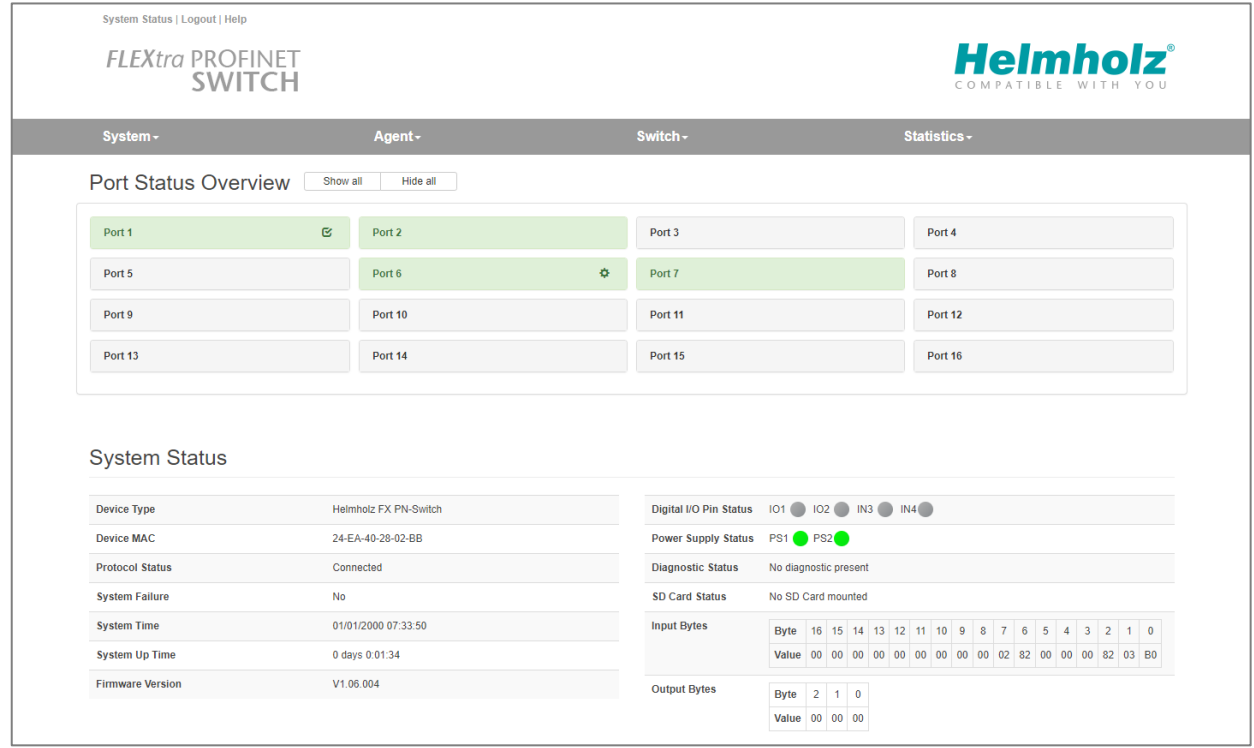

Die Ports der Port Status Anzeige können durch Anklicken geöffnet werden, um weitere Informationen zum Port zu erhalten.

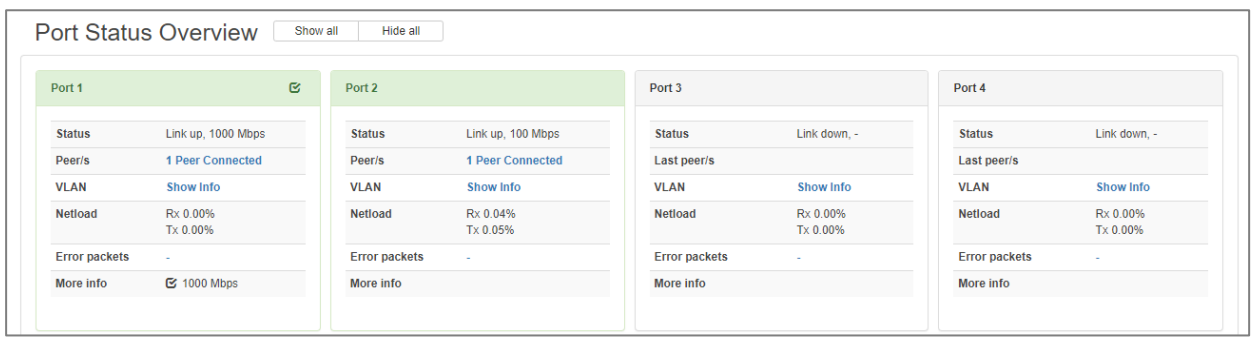

Durch einen Klick auf "Peer Connected" oder "VLAN: Show Info" können weitere Informationen zu dem Port abgerufen werden.

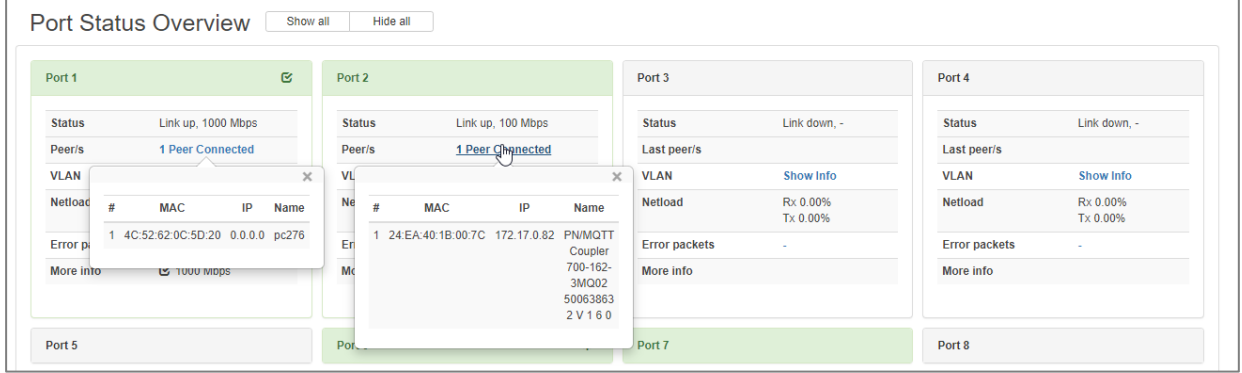

Im Menü "Switch/SFP Status" können die vom Switch aus dem SFP-Transceiver ausgelesenen Informationen eingesehen werden.

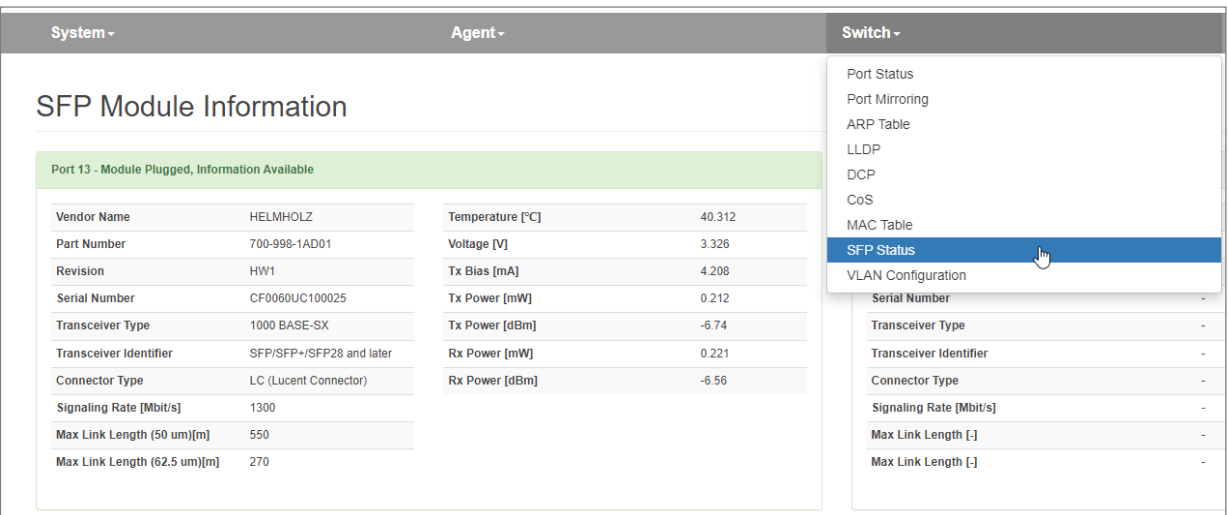

#### <span id="page-28-0"></span>6.2.2 Netzwerk

Die Netzwerkkonfiguration besteht aus IP-Adresse, Subnetzmaske, Standard-Gateway und dem PROFINET Gerätenamen. IP-Adresse und Subnetzmaske definieren gemeinsam die Adresse des Netzwerks. Das Standard-Gateway wird für den Übergang in andere Netzwerke benötigt.

Der PROFINET-Switch kann in zwei Betriebsarten betrieben werden.

- 1. Konfiguriert über PROFINET
- 2. Managed Switch ohne PROFINET

Im Betriebsmodus PROFINET-Konfiguration muss dem Switch ein PROFINET-Name zugewiesen werden und dann erhält er seine IP-Adresse, Subnetzmaske und das Standard-Gateway von der im PROFINET-Controller gespeicherten Konfiguration beim Anlauf der SPS.

Die Einstellung des PROFINET Gerätenamens kann über das PROFINET Konfigurations-Tool oder über das Helmholz IPSet Tool vorgenommen werden (siehe Kap. [5.6\)](#page-24-0).

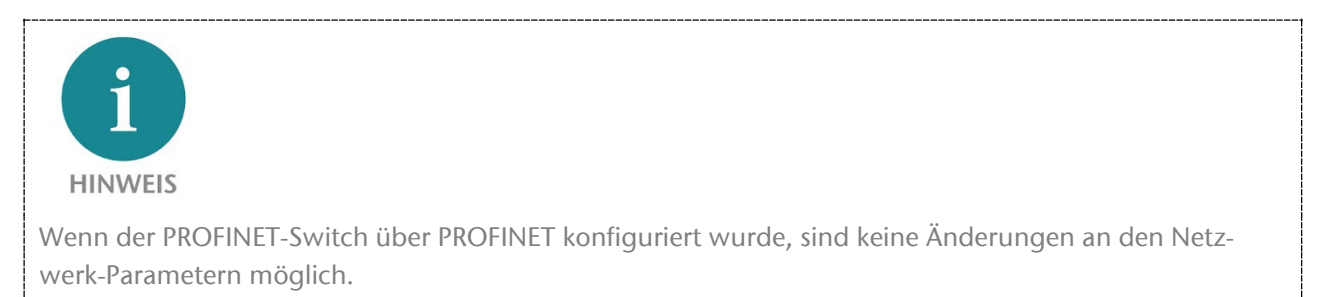

In der Betriebsart "Managed Switch" kann die IP-Adresse über das Tool "IPSet" eingestellt werden, um die Webseite zur weiteren Konfiguration erreichen zu können.

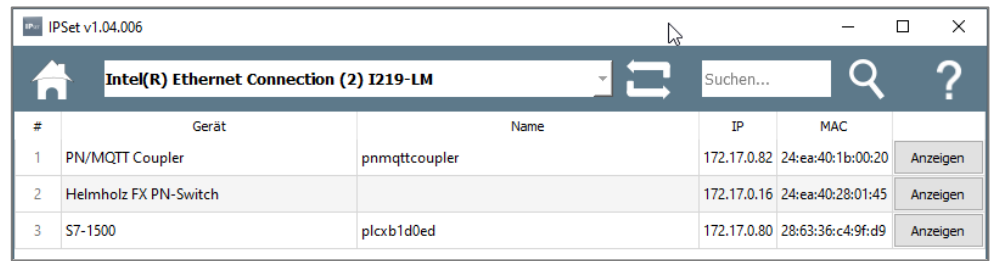

Die Netzwerkkonfiguration kann unter "Network" (im Menü "System") angezeigt und im Betriebsmodus "Managed Switch" auch geändert werden.

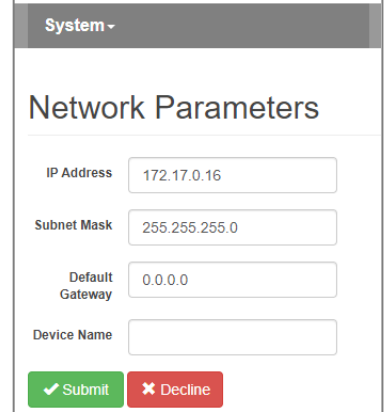

### <span id="page-29-0"></span>6.2.3 Neustart und Zurücksetzen ("Restart")

Das Gerät kann über das Webinterface neu gestartet und auf Werkseinstellungen zurückgesetzt werden. Die beiden Funktionen stehen im Webinterface unter "Restart" (Menü "System") bereit.

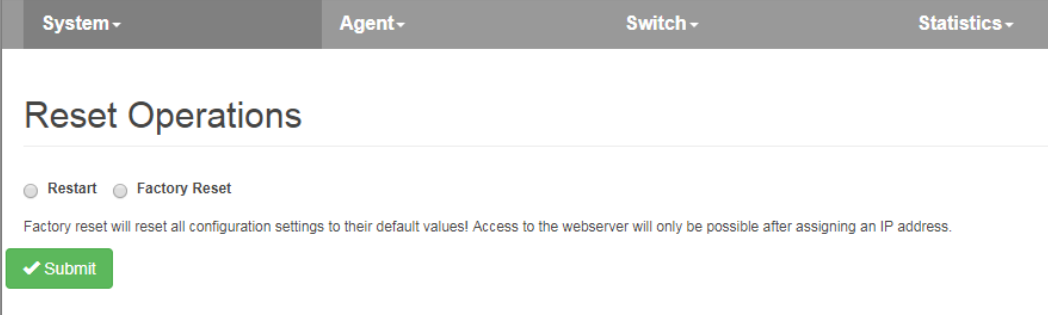

Der Neustart des Geräts kann auch jederzeit auch durch Drücken des "RST"-Tasters an der Frontseite des Gerätes ausgelöst werden.

Um das Gerät mit dem "FCN"-Taster auf Werkseinstellungen zurückzusetzten sind folgende Schritte nötig:

- 1. Gerät einschalten oder neu starten, dabei den FCN-Taster drücken und halten.
- 2. Warten, bis "SF"-LED leuchtet.
- 3. "FCN"-Taster loslassen.

#### <span id="page-29-1"></span>6.2.4 Passwort

Der Zugang für den Administrator zur Webschnittstelle ist durch ein Passwort geschützt. Nach der Inbetriebnahme muss das Passwort geändert werden. Das werksseitig voreingestellte Passwort kann nicht noch einmal vergeben werden. Passwörter können zwischen 4 und 20 ASCII-Zeichen lang sein.

Das Passwort kann unter "Password" (Menü "System") geändert werden:

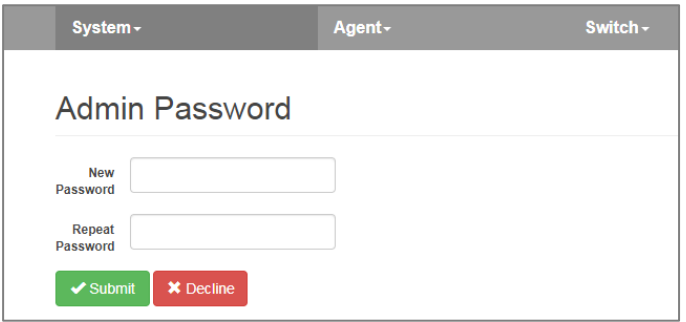

### <span id="page-30-0"></span>6.2.5 Systemereignisse ("Event Log")

Systemereignisse werden im Gerät gespeichert und sind auch noch nach dem Neustart des Geräts abrufbar. Systemereignisse bestehen aus:

- Laufende Eintragsnummer seit Neustart
- Zeitpunkt (relativ zum Neustart des Systems oder Realzeit)
- Text mit Beschreibung des Systemereignisses.

Systemereignisse können unter "Event Log" (Menü "System") angezeigt und gelöscht werden.

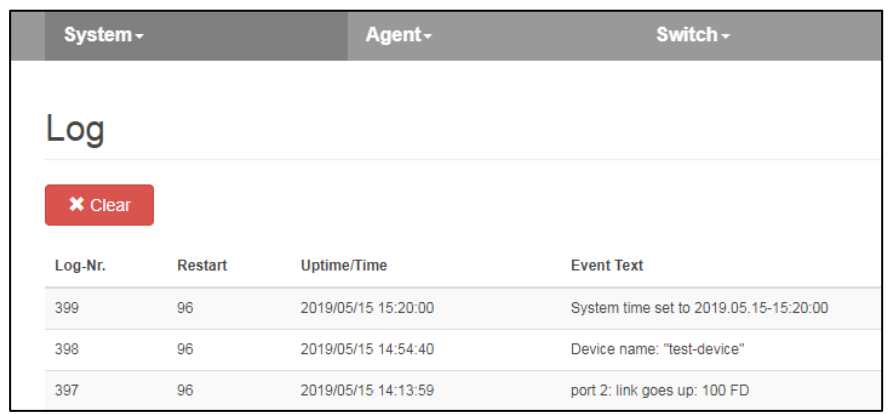

#### <span id="page-30-1"></span>6.2.6 Firmware Upgrade

Die im Gerät gespeicherte Firmware kann aktualisiert werden. Neue Firmware-Versionen werden in Dateien mit der Endung ".huf" ausgeliefert und sind über die Helmholz-Homepage [www.helmholz.de](http://www.helmholz.de/) verfügbar. Die Firmware ist für alle 3 Gerätetypen gleich.

Unter "Firmware" (Menü "System") kann eine Firmwaredatei selektiert und in das Gerät geladen werden. Nach dem Einspielen erfolgt ein Neustart.

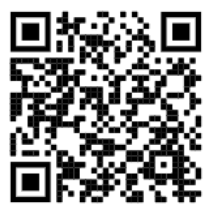

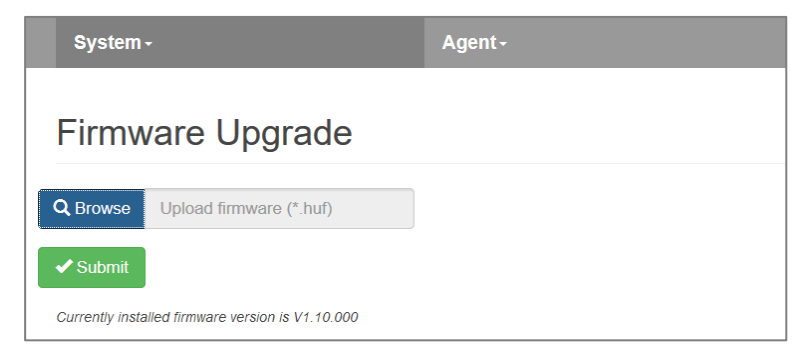

**ACHTUNG** Ein Unterbrechen der Spannungsversorgung während des Update-Vorgangs kann das Gerät in einen unbrauchbaren Zustand bringen. Das Gerät muss dann zur Reparatur eingeschickt werden.

#### <span id="page-31-0"></span>6.2.7 Speichern und Laden einer Konfiguration

Der FLEXtra PROFINET-Switch hat auf der Rückseite oberhalb des IO-Anschlusses einen Einschub für eine micro SD-Karte. Die micro SD-Karte kann zum Speichern und Laden von Konfigurationen genutzt werden. Es können immer alle aktuellen Einstellungen auf die Karte gespeichert oder gelesen werden. Auf der micro SD-Karte können mehrere Konfigurationen hinterlegt werden.

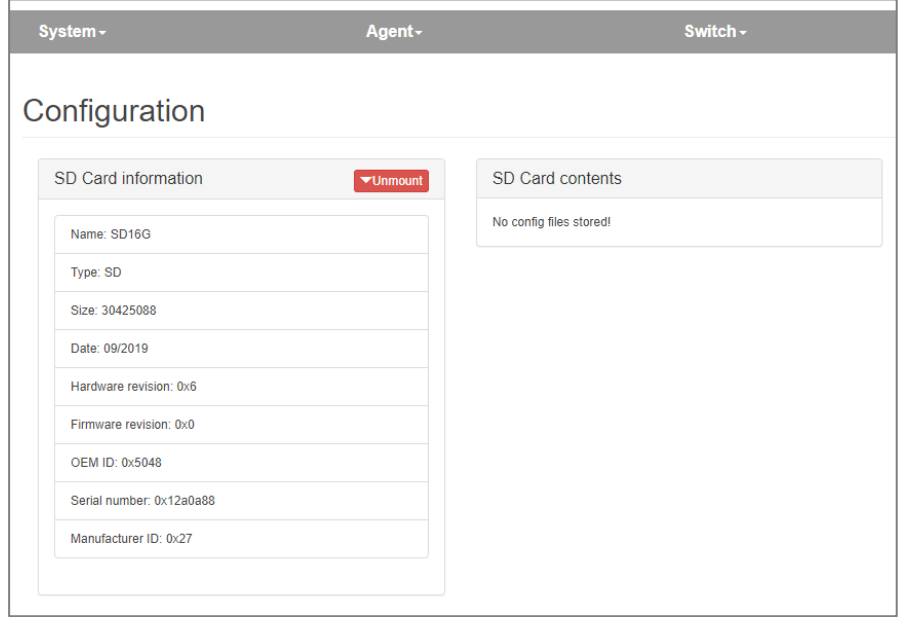

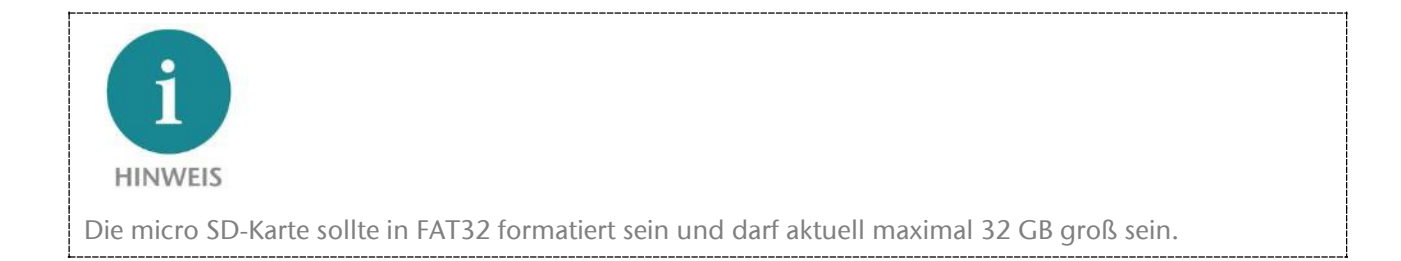

#### <span id="page-32-0"></span>6.2.8 Uhrzeit Einstellungen

Die Uhrzeit des FLEXtra PROFINET-Switch kann eingestellt werden. Verwendung findet die Uhrzeit bei der Anzeige von Systemereignissen. Die Uhrzeit kann manuell eingestellt werden oder eine Synchronisierung mit einem Zeitserver (SNTP) erfolgen.

Die Konfiguration der Uhrzeit kann unter "Time" (Menü "System") angezeigt und geändert werden. Abhängig vom gewählten Synchronisations-Modus stellt sich die Webseite unterschiedlich dar.

Wenn manuelle Synchronisation gewählt wurde, erscheint ein Formular mit dem die aktuelle Systemzeit angezeigt und geändert werden kann.

Wenn "SNTP" als Synchronisation gewählt wurde, erscheint das Formular, um den SNTP-Server konfigurieren zu können.

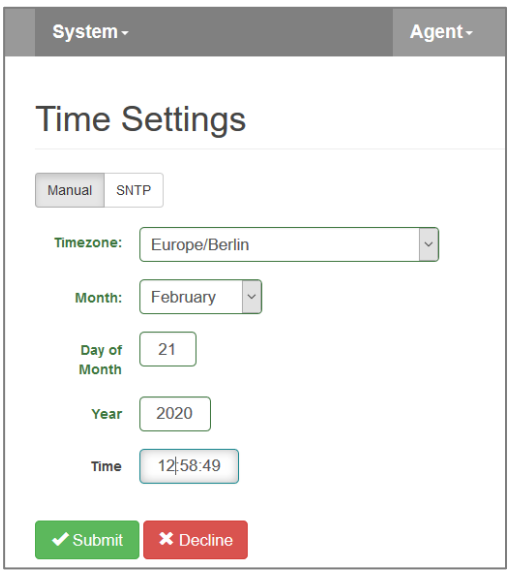

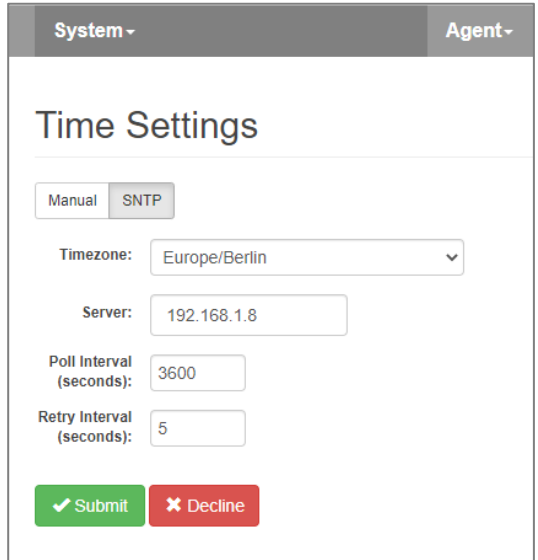

#### <span id="page-32-1"></span>6.2.9 Zertifikate für die Webseite

Um den über SSL verschlüsselten Zugriff auf die Webseite noch weiter abzusichern ist es möglich für das Gerät ein Zertifikat zu hinterlegen. Der HTTPS Zugriff erfolgt dann nicht nur mit einer Verschlüsselung, sondern auch mit einer sicheren Authentifizierung der Webseite.

Das Zertifikat und der private Key für die Webseite kann im Menü "HTTPS" hinterlegt werden.

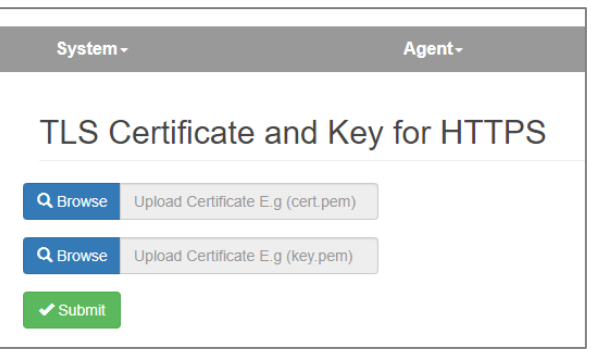

### <span id="page-33-0"></span>6.3 Menü "Agent"

#### <span id="page-33-1"></span>6.3.1 Web

Das Formular zum Anzeigen und Ändern der Einstellungen für die Ethernet-basierte Administration befindet sich unter "Web" im Menü "Agent".

Wenn "System status Without Login" aktiviert ist, wird der Systemstatus auf der Anmeldeseite angezeigt, so dass der Gerätestatus ohne Anmeldung überprüft werden kann.

Web Session Timeout (Minuten): Definiert die Wartezeit für die automatische Abmeldung des Benutzers aufgrund von Inaktivität. Gültige Eingabe ist 0 - 60, wobei 0 die Zeitüberwachung abschaltet.

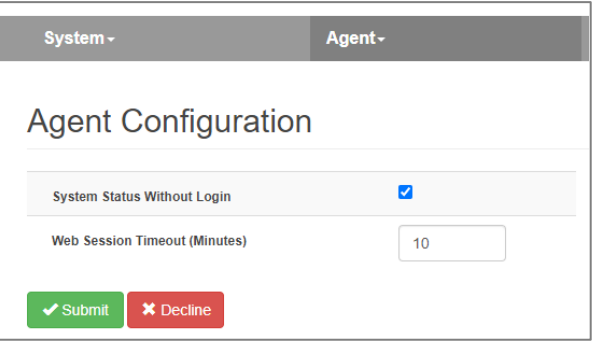

#### <span id="page-33-2"></span>6.3.2 Identifikation & Maintenance

Die Angaben zur Identifikation und Maintenance (I&M0) umfassen die PROFINET Vendor ID, Bestellnummer, Seriennummer sowie Angaben zur Hardware- und Firmware-Version. Die Benutzereinstellungen für I&M1 bis I&M3 werden hier ebenfalls angezeigt.

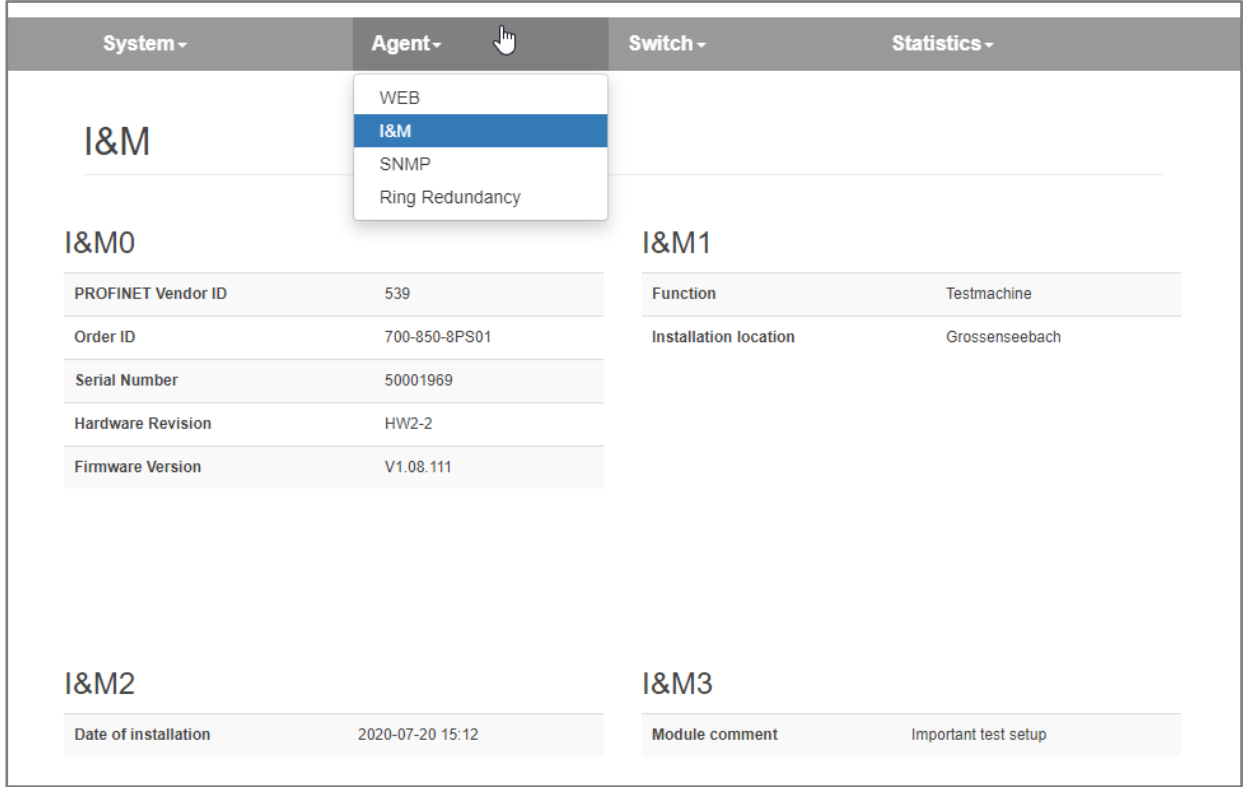

Die Angaben werden unter "I&M" im Menü "Agent" angezeigt.

#### <span id="page-34-0"></span>6.3.3 PROFINET Scan

Mit der Funktion "PN-Scan" im Menü "Agent" kann ein Scan des Netzwerks auf PROFINET-Teilnehmer durchgeführt werden. Alle gefundenen Geräte werden mit Typ, Name, aktueller IP-Adresse, MAC-Adresse angezeigt. Zusätzlich wird angezeigt an welchem Port des FLEXtra PROFINET-Switch das Gerät gefunden wurde.

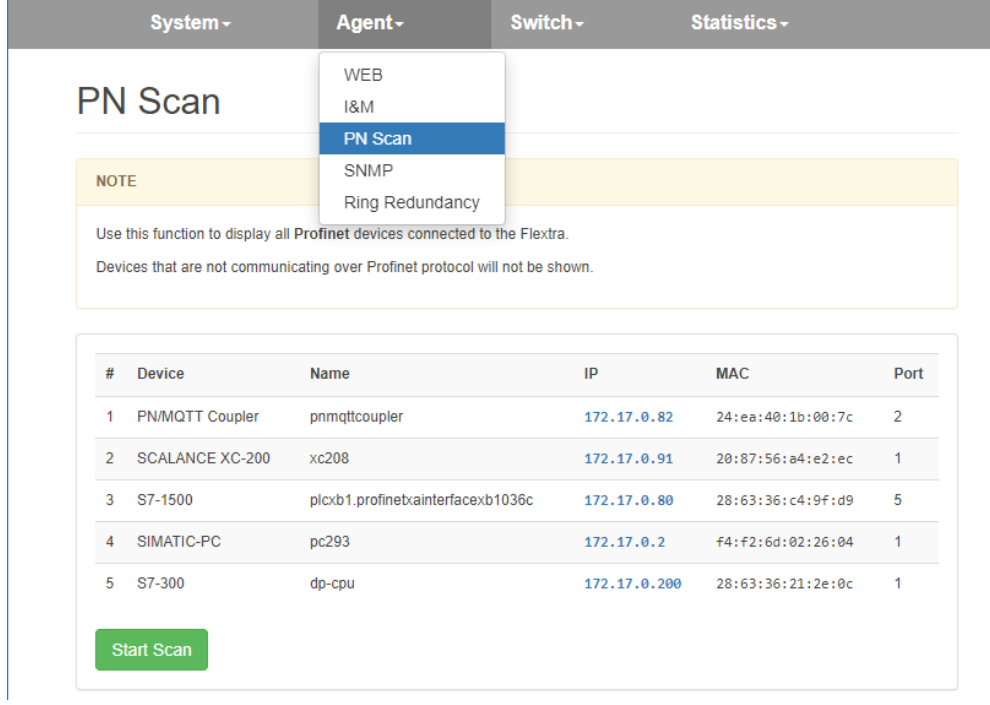

#### <span id="page-35-0"></span>6.3.4 SNMP V2/V3

SNMP (Simple Network Management Protocol) ist ein IP-basiertes Protokoll zur Überwachung und Steuerung von Netzwerkkomponenten.

Die FLEXtra Switche unterstützen per Default SNMP V2. SNMP V3 kann bei Bedarf aktiviert werden.

Aus Gründen der Security kann SNMP auch komplett deaktiviert werden (SNMP Version "Off").

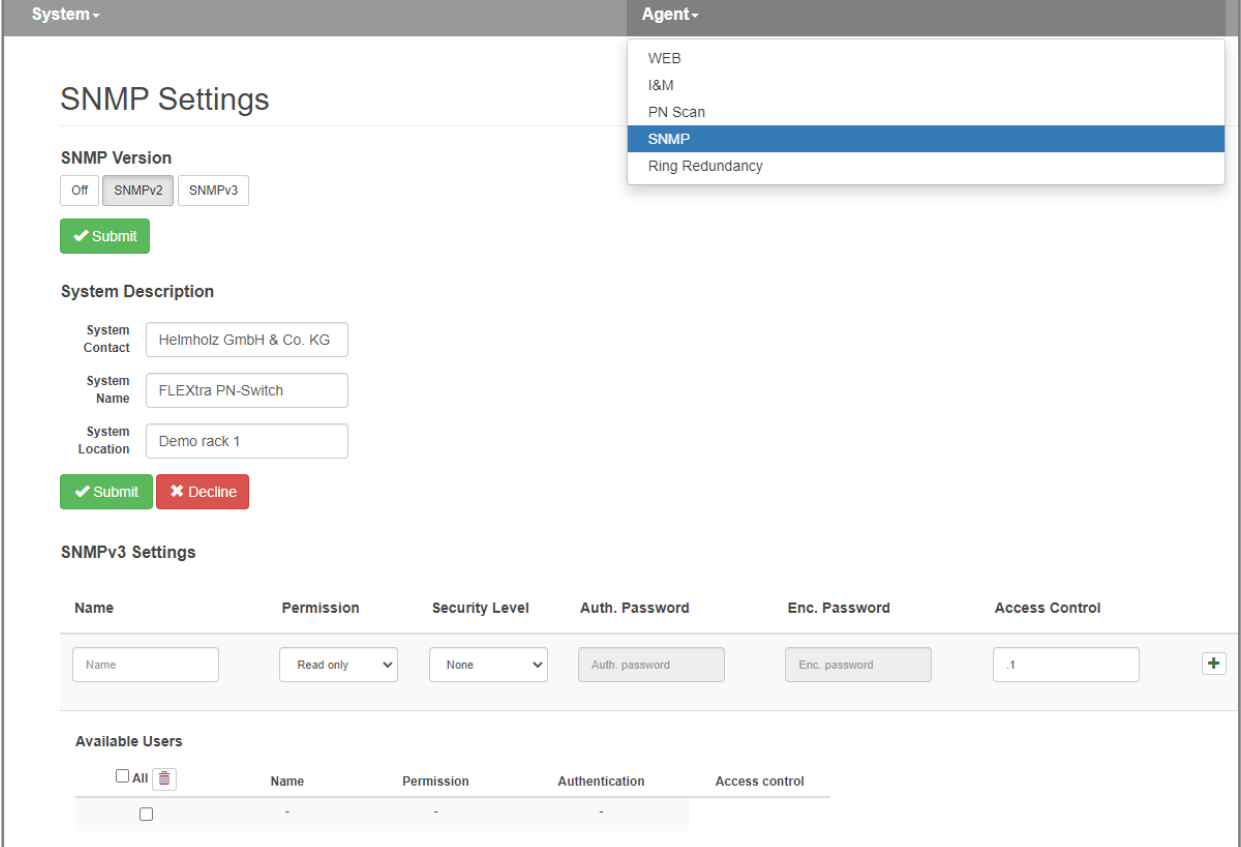

Folgende SNMP-Attribute können angezeigt und geändert werden:

- System Contact (SNMP-OID: 1.3.6.1.2.1.1.4)
- System Name (SNMP-OID: 1.3.6.1.2.1.1.5)
- System Location (SNMP-OID: 1.3.6.1.2.1.1.6)

Die Attribute können unter "SNMP" (Menü "Agent") angezeigt und geändert werden.

Für SNMP V3 Anwendungen können im Switch User angelegt werden.

Security Level bei SNMP V3: Der Benutzer kann zwischen den Optionen "None" (keine zusätzliche Verifizierung), "Auth. Only" (nur Authentifizierung) und "Enc. & Auth." (Verschlüsselung und Authentifizierung) wählen.

Zur Authentifizierung wird das SHA-Protokoll verwendet, zur Verschlüsselung das AES-Protokoll.

### <span id="page-36-0"></span>6.3.5 Topologie ("Ring Redundancy")

Der PROFINET-Switch kann in einer Ring-Topologie als MRP-Client eingesetzt werden. Änderung an den Topologie-Einstellungen können nur in der PROFINET Hardwarekonfiguration vorgenommen werden.

Die aktuellen Einstellungen zur Topologie können unter "Ring Redundancy" im Menü "Agent" angezeigt werden.

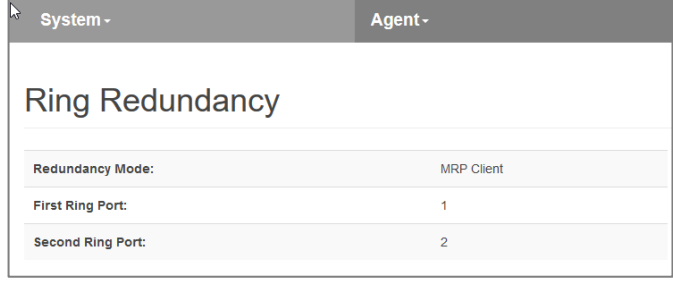

### <span id="page-37-0"></span>6.4 Menü "Switch"

#### <span id="page-37-1"></span>6.4.1 Port Status

Der aktuelle Status und die Einstellungen der Ethernet-Ports können abgefragt und geändert werden.

Das Formular zur Anzeige des Portstatus und zum Ändern der Port-Einstellungen befindet sich unter "Port Status" im Menü "Switch".

Ein Port kann ein- oder ausgeschaltet, d.h. deaktiviert, sein.

Ein Port kann mit Autonegotiation ("auto"), mit 100 MBit/Vollduplex ("100MB/FD") oder mit 1000  $Mbit/Vollduplex$  ("1000 $MB/FD$ ") arbeiten.

Bei der Einstellung "Autoneg" geht der Etablierung der Ethernet-Verbindung ein Verfahren voraus,

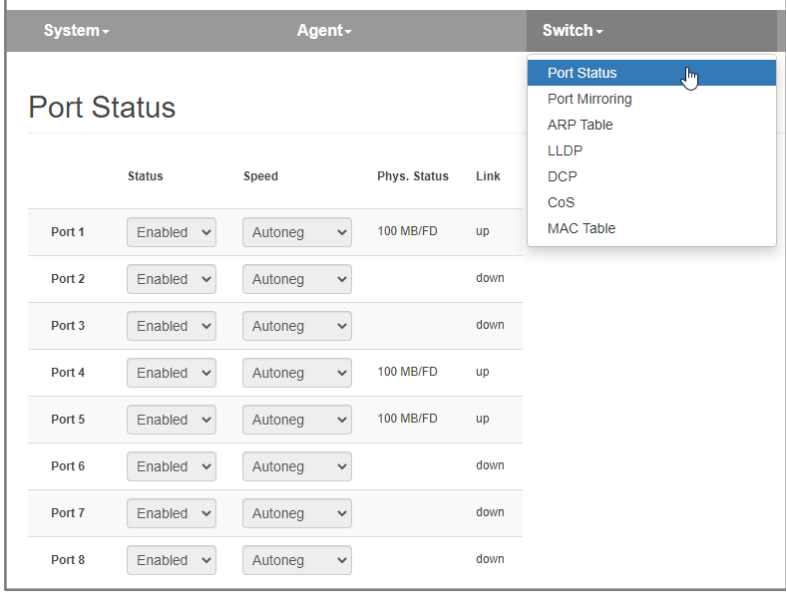

bei dem MDI-X aktiviert ist und die Partner gemeinsam eine Geschwindigkeit/Duplex vereinbaren.

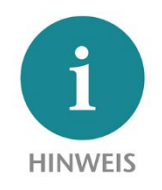

Änderungen an den Port-Einstellungen sind nur möglich, solange keine PROFINET-Konfiguration im Switch aktiv ist.

### <span id="page-37-2"></span>6.4.2 Port Mirroring

Die Ethernet-Ports des PROFINET-Switches können so eingerichtet werden, dass sie den ein- und ausgehenden Datenverkehr eines anderen Ports spiegeln. Maximal ein Port kann als Spiegel eines anderen eingerichtet werden. Der Port bleibt dabei ohne Einschränkungen für eigenen Datenverkehr verwendbar.

Das Formular zum Anzeigen und Ändern des Port Mirroring befindet sich unter "Switch / Port Mirroring".

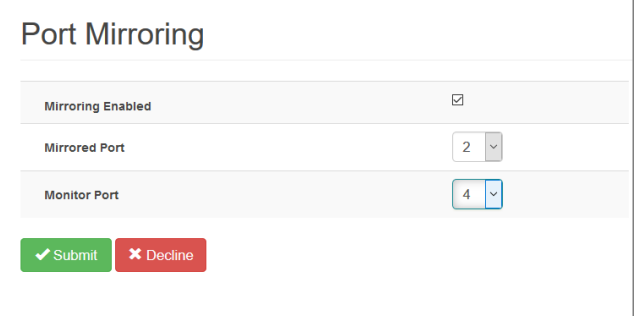

#### <span id="page-38-0"></span>6.4.3 ARP-Tabelle

Die dem PROFINET Switch bekannten IP-Adressen und ihre zugehörigen MAC-Adressen können abgefragt werden. Die Abfrage berücksichtigt nur IP-Adressen von Geräten, mit denen der PROFINET-Switch über IP kommuniziert.

Die Abfrage ARP-Tabelle findet sich bei "ARP Table" (Sektion Switch).

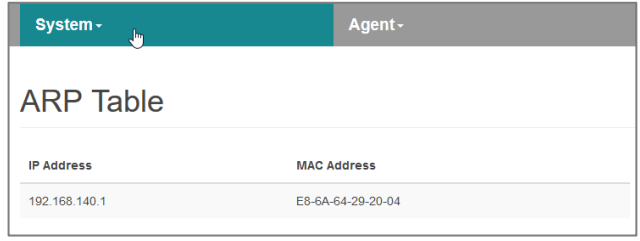

#### <span id="page-38-1"></span>6.4.4 LLDP

PROFINET-Geräte senden in periodischen Abständen sogenannte LLDP-Frames an die Geräte, mit denen sie über Ethernet verbunden sind. Auf die Weise erhalten PROFINET-Geräte Informationen darüber, mit wem genau sie verbunden sind. Diese Informationen werden vorgehalten und bilden die Grundlage zur Ermittlung der Netztopologie.

Wenn es sich bei dem angeschlossenen Gerät nicht um ein PROFINET-Gerät handelt, kann das Versenden der LLDP-Frames und das Vorhalten entsprechender Informationen zu Problemen bei der Erkennung der Netzwerktopologie führen. Deshalb kann diese Funktion bei jedem Port deaktiviert werden.

Für die LLDP-Frames hat jeder Port eine eigene MAC-Adresse. Beispiel für die ersten Ports des PROFINET-Switch:

Gerät: 24-EA-40-20-xx-xx Port 1: 24-EA-40-21-xx-xx Port 2: 24-EA-40-22-xx-xx Port 3: 24-EA-40-23-xx-xx

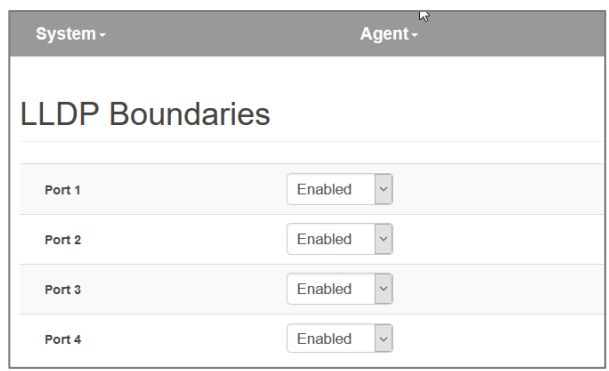

…

Das Formular zum Abfragen und Ändern der LLDP-Einstellungen befindet sich unter "LLDP" im Menü "Switch".

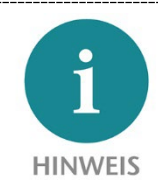

Änderungen an den LLDP-Einstellungen sind auf der Webseite nur möglich, solange keine PROFINET-Konfiguration im Switch aktiv ist. Bei einer PROFINET-Konfiguration kann diese Funktion über die Port-Konfiguration im PROFINET Tool eingestellt werden.

### <span id="page-39-0"></span>6.4.5 DCP

Mit dem DCP-Protokoll lassen sich PROFINET-Geräte in einem Netzwerk erkennen und mit grundlegenden Parametern wie IP-Adresse und Gerätename versehen. Dafür werden DCP-Frames an alle Ports weitergeleitet.

Wenn die Weiterleitung an einen bestimmten Port unerwünscht ist, kann sie ausgeschaltet werden. Der Empfang von DCP-Frames an diesem Port ist davon unberührt.

Das Formular zum Abfragen und Ändern der DCP-Einstellungen befindet sich unter "DCP" im Menü "Switch".

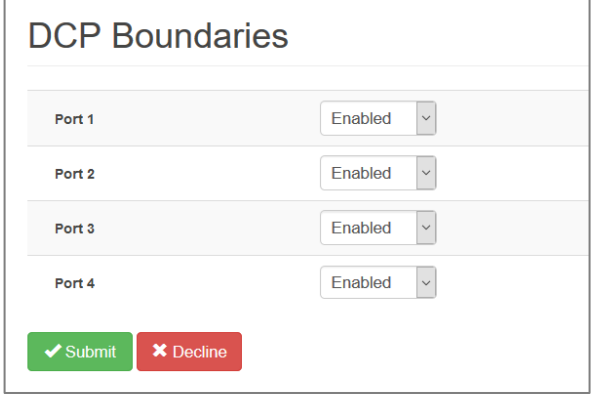

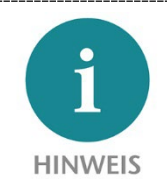

Änderungen an den DCP-Einstellungen sind auf der Webseite nur möglich, solange keine PROFINET-Konfiguration im Switch aktiv ist. Bei einer PROFINET-Konfiguration kann diese Funktion über die Port-Konfiguration im PROFINET Tool eingestellt werden.

### <span id="page-40-0"></span>6.4.6 Bevorzugte Weiterleitung zeitkritischer Daten ("CoS")

Zeitkritische PROFINET-Daten werden als Ethernet-Frames mit IEEE 802.1q-Header verschickt. In diesem Header befinden sich IEEE 801.2p-Daten, die eine Prioritätsangabe (PCP) enthält.

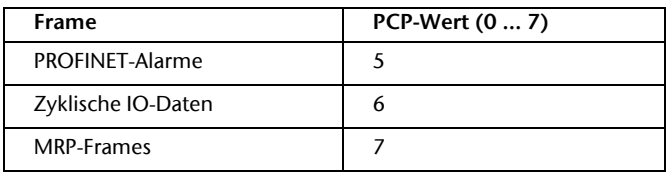

Bei PROFINET sind folgende PCP-Werte in Verwendung:

Der PROFINET-Switch kann diese Prioritätsangabe zur bevorzugten Weiterleitung verwenden. Das ist insbesondere dann von Bedeutung, wenn mitunter größere Datenvolumen den Switch passieren, die weniger zeitkritisch sind. Die Konfiguration ermöglicht eine Zuordnung der Prioritätsangaben auf vier Warteschlagen. Die Warteschlangen tragen die Nummern 0 bis 3 mit 0 als geringster und 3 als höchster Priorität. Ethernet-Frames ohne IEEE 802.1q-Header werden der Warteschlange 0 zugeordnet.

Das Formular zur Anzeige und Ändern der Warteschlangen-Zuordnung befindet sich unter "CoS" im Menü "Switch".

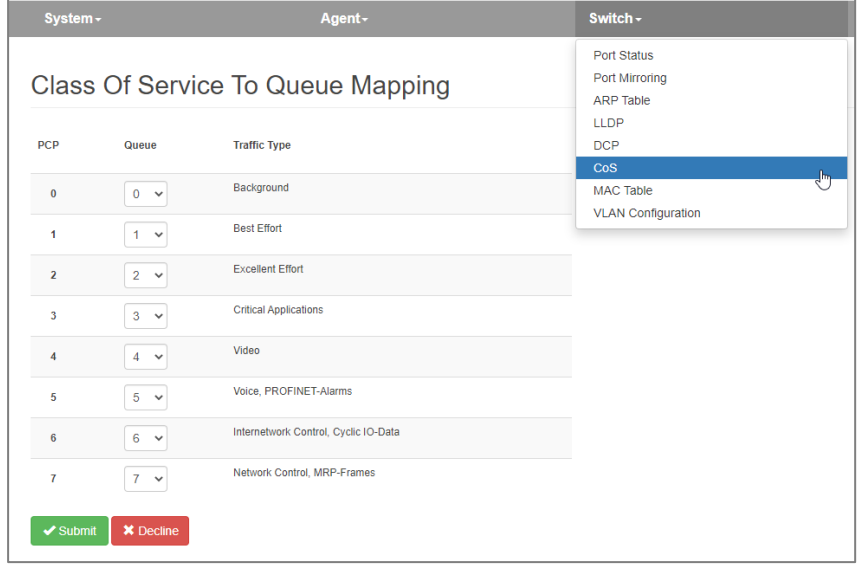

**HINWEIS** 

Die werksseitige Voreinstellung gewährleistet eine bevorzugte Weiterleitung der zeitkritischer PROFINET-Daten ("Cyclic IO-Data") und PROFINET-Alarme.

### <span id="page-41-0"></span>6.4.7 Weiterleitungsregeln ("MAC Table")

Die Weiterleitung von Ethernet-Frames erfolgt auf der Grundlage von Weiterleitungsregeln. Eine solche Regel besteht aus einer MAC-Adresse und den Ports, zu denen Frames mit dieser Zieladresse, weitergeleitet werden. Die aktuell gültigen Weiterleitungsregeln können abgefragt werden.

Zusätzlich zu den vier externen Ports wird auch die Weiterleitung zur internen Schnittstelle des PROFINET-Switches ("C") dargestellt.

Das Formular zum Abfragen der Weiterleitungsregeln befindet sich unter "MAC Table" im Menü "Switch".

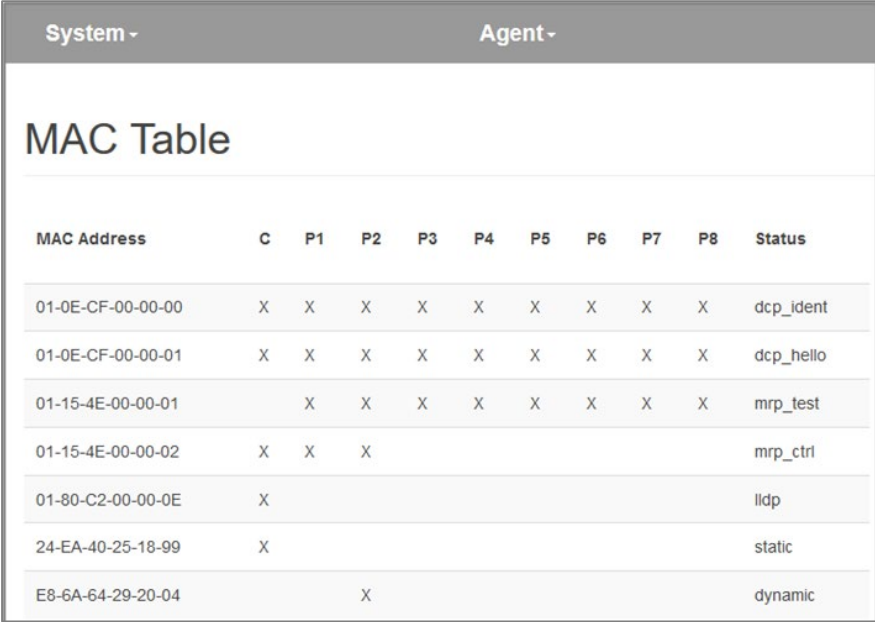

### <span id="page-42-0"></span>6.4.8 VLAN Konfiguration

Ein Virtual Local Area Network ("VLAN") ist ein logisches Teilnetz innerhalb eines größeren physischen Netzwerks. Es kann sich über mehrere Switche hinweg ausdehnen. (Quelle[: https://de.wikipedia.org/wiki/Virtual\\_Local\\_Area\\_Network\)](https://de.wikipedia.org/wiki/Virtual_Local_Area_Network)

Ein VLAN trennt physische Netze in Teilnetze auf, indem es dafür sorgt, dass VLAN-fähige Switche Datenpakete nicht in ein anderes VLAN weiterleiten. Die über ein VLAN logisch verbundenen Geräte bleiben unter sich. Die Verwendung von VLANs in großen physikalischen Netzwerken ist sinnvoll, um den Datenverkehr kontrollieren und die Zugriffsrechte auf die Geräte absichern zu können.

Die Zuordnung der Teilnetze zu einem VLAN kann über spezielle Markierungen an den Paketen ("Tagged") realisiert sein oder statisch über Portzuordnung an den Switches erfolgen ("Untagged").

Tagged: Wenn der Port ein getaggtes Mitglied eines bestimmten VLANs ist, werden alle Pakete in diesem VLAN beim Verlassen des Ports getaggt. VLAN-Tag ist ein 4-Byte-Overhead auf dem Standard-Ethernet-Frame, bestehend aus einer 2 Byte langen Tag Protocol Identifier (TPID), welche 0x8100 ist, und einer 2 Byte langen Tag Control Information (TCI). Das TCI enthält einen 12-Bit VLAN-Identifier. Somit können bis zu 4096 verschiedene VLANs verwaltet werden.

Untagged: Wenn ein Anschluss ein nicht getaggtes Mitglied eines bestimmten VLANs ist, werden alle Pakete in diesem VLAN - ohne VLAN-Tag - an diesen Anschluss weitergeleitet.

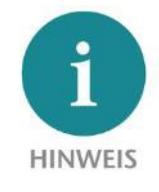

Folgende Besonderheiten sind im Zusammenspiel von PROFINET und VLANs zu beachten:

#### Management-VLAN

Im FLEXtra PROFINET-Switch ist das VLAN 1 das Management-VLAN. Das FLEXtra Webinterface und die PROFINET-Schnittstelle sind nur im VLAN 1 verfügbar. Um zu verhindern, dass die Verbindung zum Gerät verloren geht, ist der Port 1 als Management-Port in der VLAN-Konfiguration immer getaggtes Mitglied von VLAN 1.

#### AR-Anschluss

Die PROFINET-Schnittstelle im FLEXtra ist nur im VLAN 1 verfügbar. Der PN-Controller kann die AR-Verbindung nur auf den Ports aufbauen, die Mitglieder von VLAN1 sind.

#### MRP

Wenn der FLEXtra PROFINET-Switch als MRP-Client konfiguriert wird, müssen für den normalen Betrieb beide MRP-Ring-Ports Mitglieder von VLAN1 sein!

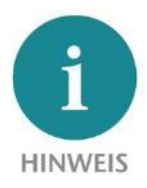

1. Es wird dringend empfohlen, VLANs zu erstellen und die VLAN-Mitgliedschaft und die portbasierten Einstellungen zu bearbeiten, bevor die VLAN-Funktion aktiviert wird.

2. Es wird dringend empfohlen, für die Konfiguration immer Port 1 zu verwenden. Port 1 ist immer Mitglied des Management-VLANs 1 und das Webinterface kann hier immer erreicht werden.

3. Es wird dringend empfohlen, nur VLAN 1 für das PROFINET-Netzwerk zu verwenden. Nur im VLAN 1 kann die PROFINET-Funktionalität des Switches verwendet werden.

Der FLEXtra PROFINET-Switch unterstützt VLANs, sowohl Tagged als auch Untagged. Die VLAN-Konfiguration kann im Menü "Switch" unter "VLAN Configuration" konfiguriert werden. Die VLAN-Konfiguration teilt sich in zwei Dialoge auf, zwischen denen mit einem Button umgeschaltet werden kann.

Das Gerät kann als VLAN aktives und VLAN inaktives Gerät arbeiten. Dies wird mit dem Schalter "VLAN 802.1Q: ON/OFF" gesteuert.

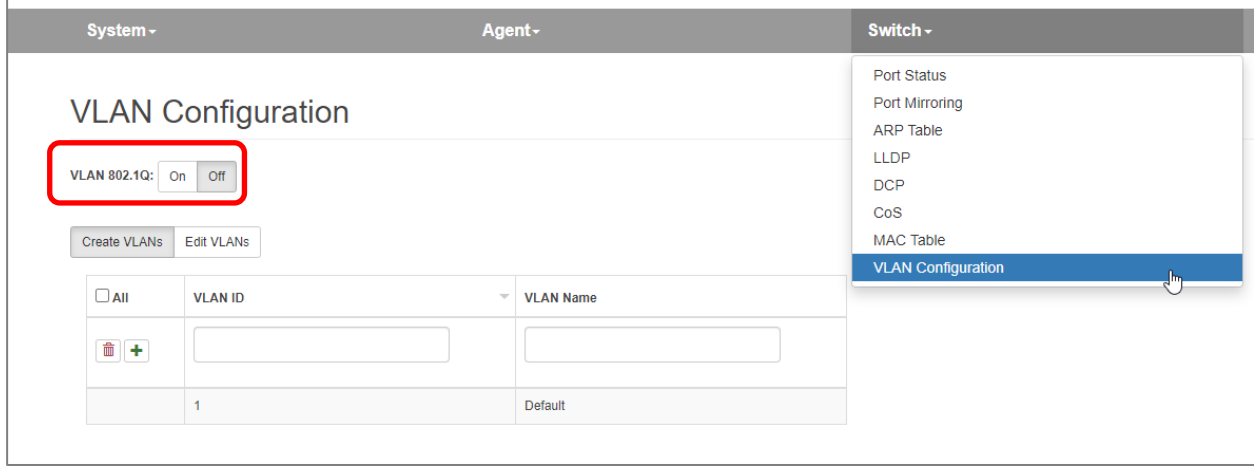

1. "Create VLANs": In diesem Dialog könne virtuelle LANs angelegt werden.

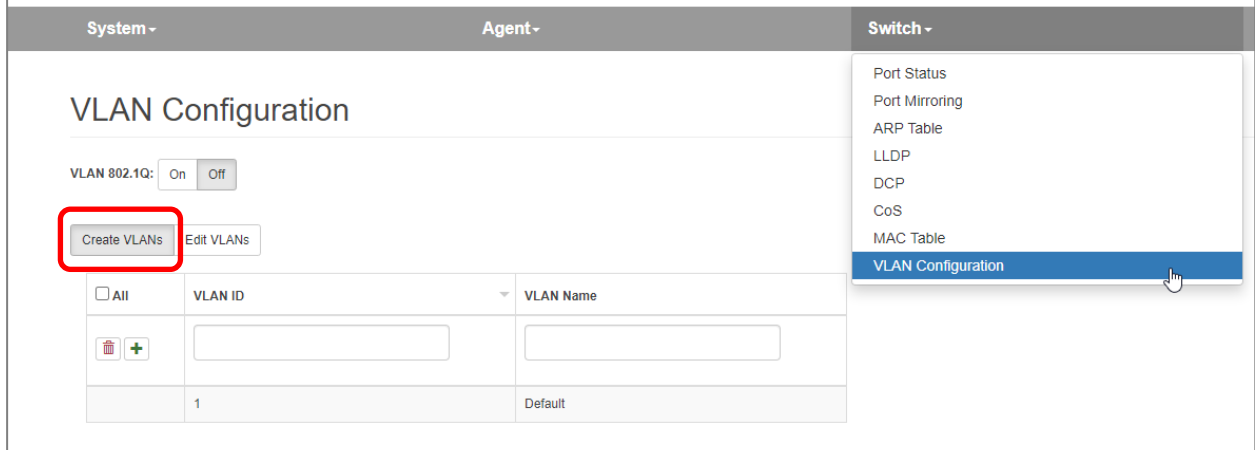

Die VLAN ID kann von 1-4095 eingestellt werden, der VLAN Name ist frei wählbar.

Mit dem  $\left[\frac{1}{\cdot}\right]$  Symbol wird das neue VLAN angelegt.

Mit dem  $\boxed{\widehat{\mathbb{m}}}$  Symbol kann ein VLAN gelöscht werden.

2. "Edit VLANs": In diesem Dialog kann für jeden Port ein oder mehrere VLANs zugeordnet werden.

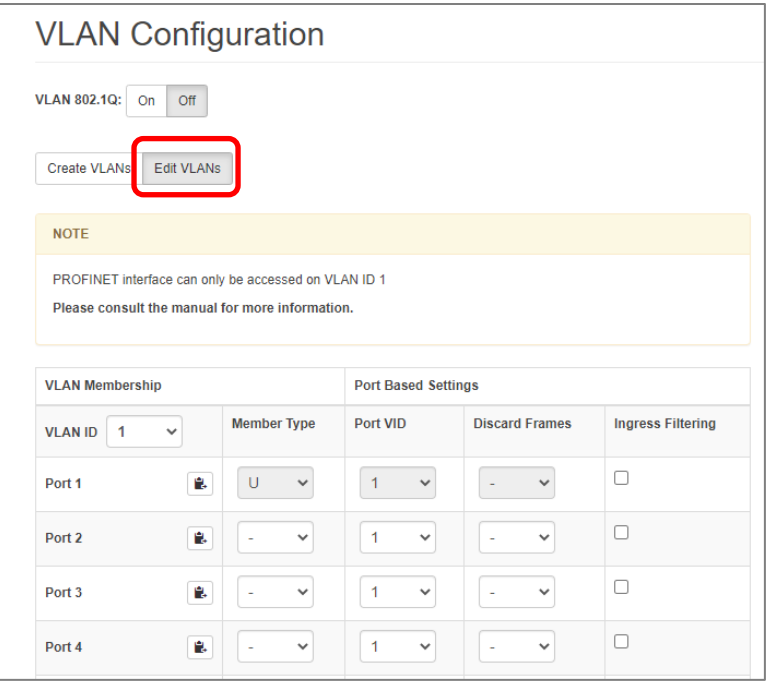

"VLAN Membership" – In den beiden ersten Spalten können Sie die Mitgliedschaft aller Ports für die ausgewählte "VLAN-ID" sehen oder ändern.

"VLAN ID" Aktuelle VLAN-ID, für die die Konfiguration der Mitgliedschaft angezeigt wird

"Member Type" Port-Mitgliedschaftstyp:

- "-" Port ist nicht Mitglied des angegebenen VLANs
- "T" Port ist ein getaggtes Mitglied des angegebenen VLANs
- "U" Port ist nicht getaggtes Mitglied des angegebenen VLANs
- Einstellungen für diese VLAN-ID auf alle anderen Ports kopieren

"Port Based Settings" – In den hinteren 3 Spalten kann für jeden Port die VLAN-ID und Sicherheitseinstellungen festgelegt werden.

- "Port VID" standard-Port-VLAN-ID. Wenn ein Frame an einem Port ohne VLAN-ID eingeht, wird die Standard-VID angewendet und der Frame wird so geschaltet, als hätte er die angegebene VID.
- "Discard Frames" Legt fest, welche Art von Frames verworfen werden sollen.
	- "- " Alle Frames werden akzeptiert
	- "T" Getaggte Frames werden verworfen
	- "U" Ungetaggte Frames werden verworfen

"Ingress filtering" legt fest, ob die VID eingehender Frames ausgewertet werden soll.

Aktiv: Frames werden nur akzeptiert, wenn die VLAN-ID im Ethernet-Telegramm mit der Port-VLAN-ID übereinstimmt. D. h., wenn der Port ein getaggtes Mitglied von VID 100 und ein nicht getaggtes Mitglied von VLAN 1000 ist. Er akzeptiert Frames mit VID 100 und 1000, und alle anderen VLAN-getaggten Frames werden verworfen.

Inaktiv: Alle Frames werden akzeptiert.

### <span id="page-45-0"></span>6.5 Netzwerkstatistiken (Menü "Statistics")

Der PROFINET-Switch sammelt statistische Daten pro Port über den Typ der eintreffenden (RX) und weitergeleiteten (TX) Frames. Die Statistiken lassen sich anzeigen und zurücksetzen.

### <span id="page-45-1"></span>6.5.1 Statistik nach Telegrammlänge ("Statistics By Size")

In der Statistik nach Telegrammlänge werden sowohl RX- als auch TX-Telegramme berücksichtigt. Die Telegramme werden auf der Grundlage ihrer Größe in 6 Bereiche unterteilt:

0-64 Bytes, 65-127 Bytes, 128-255 Bytes, 256- 511 Bytes , 512-1023 Bytes und 1024-max. (1500 Bytes).

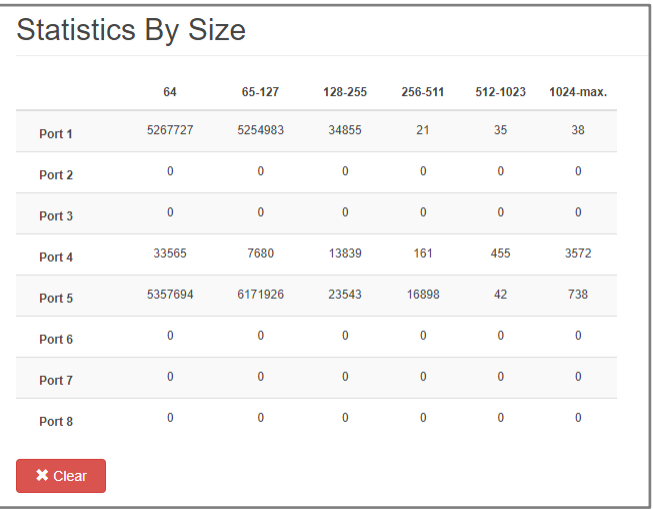

### <span id="page-45-2"></span>6.5.2 Statistik nach Telegrammtyp ("Statistic By Type")

In der Statistik nach Telegrammtyp werden Frames zunächst in TX- (gesendete) und RX- (empfangene) Frames unterschieden, zusätzlich werden folgende Typen unterschieden:

Unicast: Direkt an ein Gerät gerichteter Frame

Multicast: An eine Gruppe von Geräten gerichteter Frame

Broadcast: An alle Geräte im Netzwerk gerichteter Frame

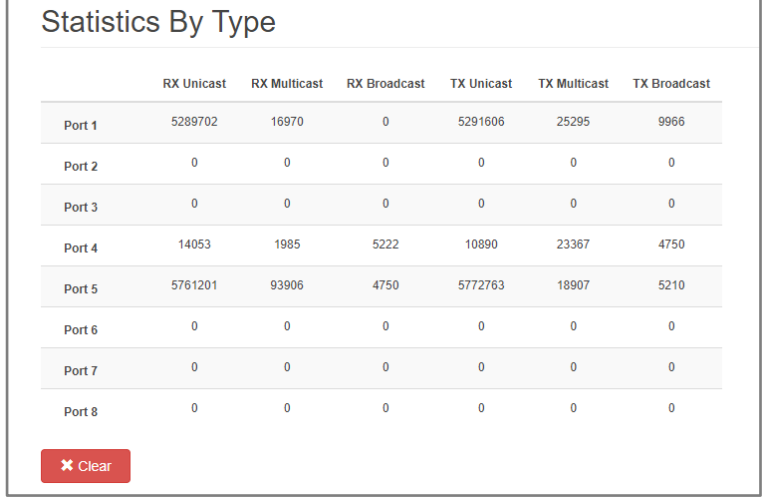

### <span id="page-45-3"></span>6.5.3 Statistik zu Übertragungsfehlern ("Statistics By Error")

Der PROFINET-Switch sammelt statistische Daten über eingetroffene Frames mit Übertragungsfehlern pro Port.

Es wird unterschieden zwischen:

- Undersize
- Fragment
- Oversize
- Jabber
- CRC

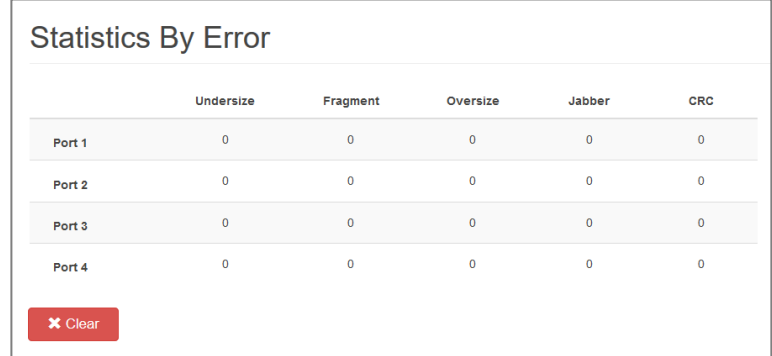

# <span id="page-46-0"></span>7 Status und Steuerung in der SPS

Durch die Integration des FLEXtra PROFINET-Switch in ein PROFINET-Projekt stehen in der SPS IO-Daten zur Statusanzeige und zur Steuerung des Switch zur Verfügung.

Im Eingangsabbild kann der Betriebszustand des Switch, der 4 digitalen Eingänge und der 16 Ports abgefragt werden. Das Eingangsabbild zur Statusanzeige des Switch belegt 17 Bytes:

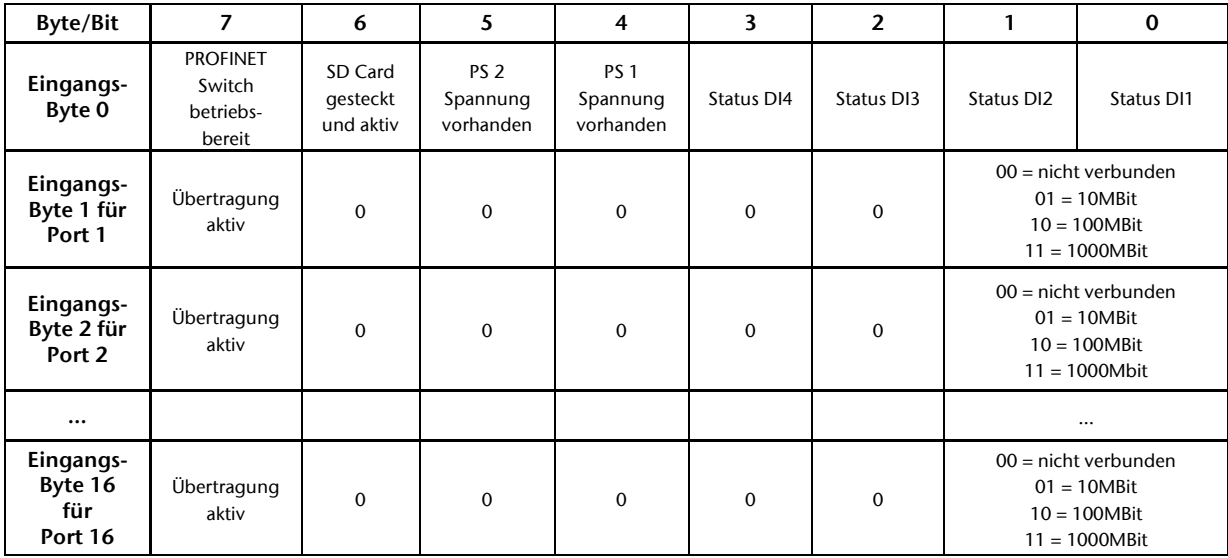

Mit dem Ausgangsabbild können die Port Fehler zurückgesetzt, die beiden digitalen Ausgange geschaltet und alle Ports gesperrt oder freigegeben werden. Das Ausgangsabbild zur Steuerung des Switch belegt 3 Bytes:

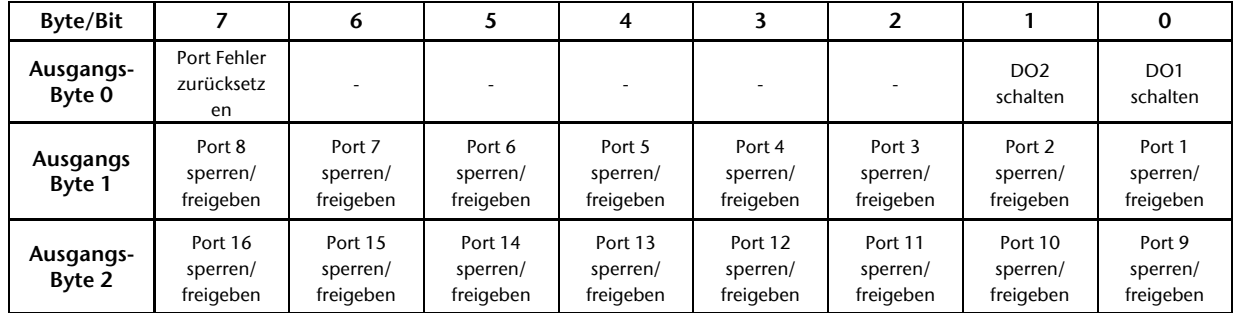

Ob ein Port über das Ausgangsabbild gesperrt und freigegeben werden kann und der Bitzustand für das Sperren und Freigeben kann in der Konfiguration des PROFINET-Switch unter dem Parameter "Port X Output Funktion" für jeden Port eingestellt werden.

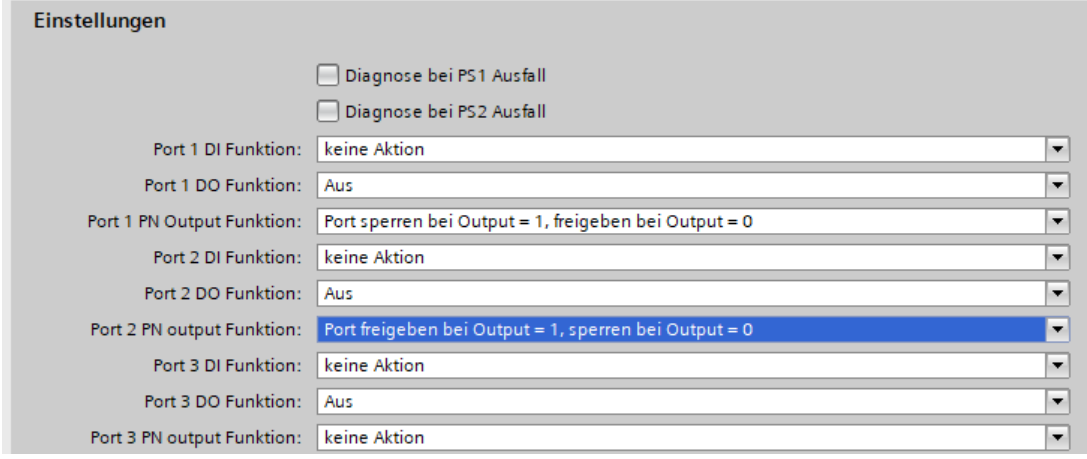

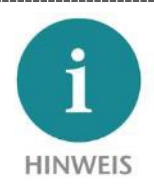

Das Schalten der Ports über das Ausgangsabbild hat keine Funktion, wenn der Port in den Porteinstellungen abgeschaltet wird (siehe Kap[. 5.4\)](#page-20-0).

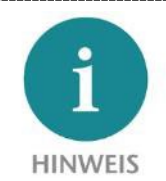

Der FLEXtra PROFINET-Switch FO 10-Port hat keine physikalischen Eingänge oder Ausgänge. Das Eingangs- und Ausgangs-Abbild ist aber trotzdem vorhanden.

# <span id="page-48-0"></span>8 Status und Steuerung über digitale Ein-/Ausgänge

Die "FLEXtra PROFINET Switch 16-Port" und der "FLEXtra PROFINET-Switch FO 16-Port" haben auf der Rückseite 4 digitale Eingänge und 2 digitale Ausgänge für 24V. Der "FLEXtra PROFINET-Switch FO 10-Port" hat keine Ein- oder Ausgänge.

Die Eingänge können beliebige Ports sperren oder freigeben. In der Parametrierung des Switch im PROFINET-Konfigurators kann für jeden Port eingestellt werden, ob er durch einen der digitalen Eingänge gesperrt oder freigegeben werden soll.

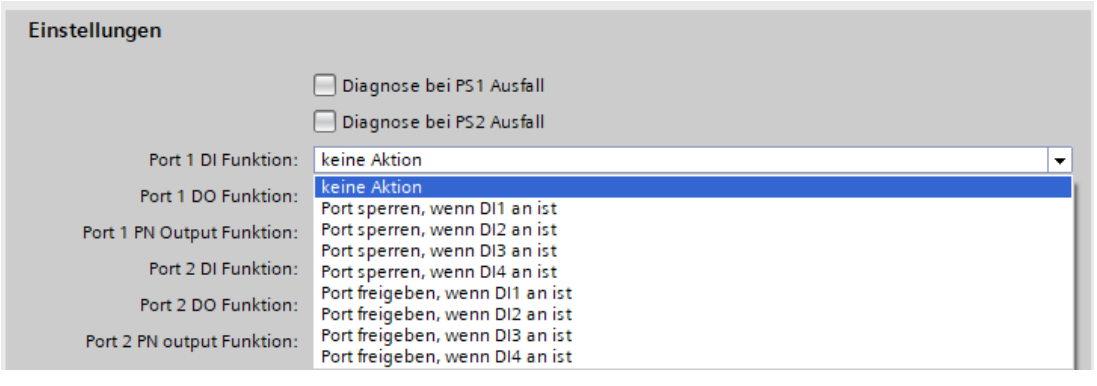

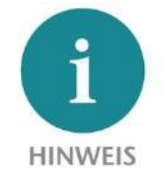

Das Sperren oder Freigeben eine Ports über die digitalen Eingänge hat keine Funktion, wenn der Port in den Porteinstellungen abgeschaltet wird (siehe Kap. [5.4\)](#page-20-0).

Der Zustand der Eingänge ist unabhängig von seiner gewählten Funktion immer im Eingangsabbild im Byte 0 des Switch auslesbar (siehe Kap[. 7\)](#page-46-0).

Die Ausgänge können den Zustand von beliebige Ports anzeigen. In der Parametrierung des Switch im PROFINET-Konfigurators kann für jeden Port eingestellt werden, ob der Verbindungszustand oder ein Fehlerzustand des Ports den Ausgang schalten soll. Für jeden Ausgang werden die Portzustände "verodert". Wenn ein Port den parametrierten Zustand hat, wir der Ausgang gesetzt.

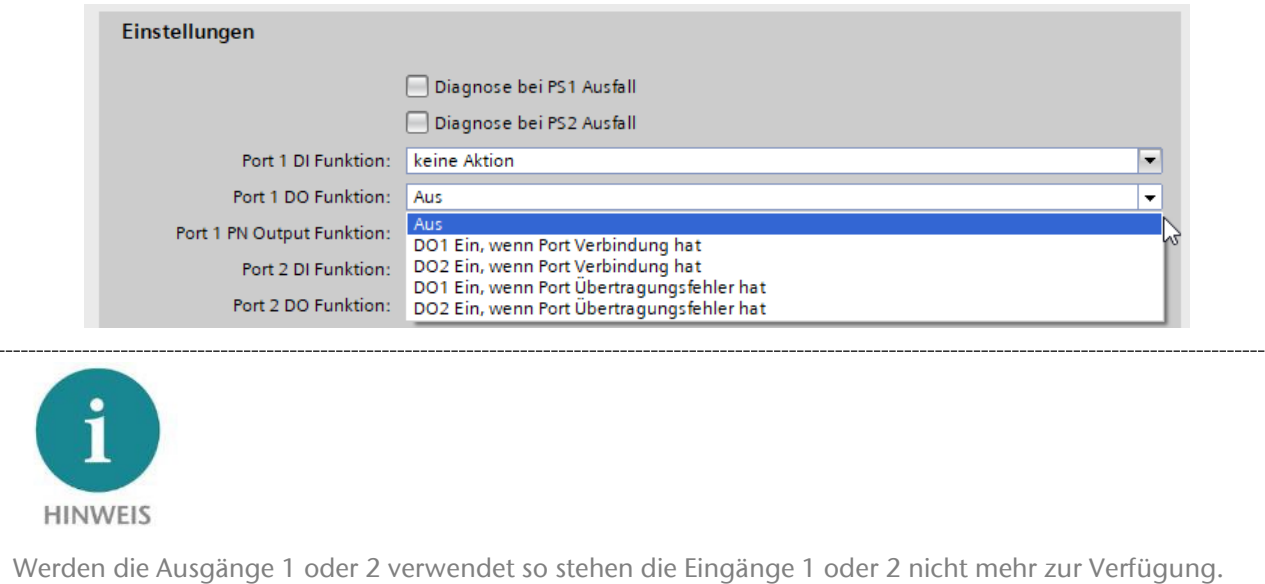

# <span id="page-49-0"></span>9 PROFINET FAQ

### <span id="page-49-1"></span>9.1 Warum benötigt man für ein PROFINET-Netzwerk einen PROFINET-Switch?

Ein PROFINET-Switch behandelt PROFINET-Telegramme mit der höchsten Priorität und sorgt dafür, dass es nicht zu Telegrammverlusten kommt und dass der Jitter in der Übertragung gering bleibt. Das sichert die PROFINET-Übertragung und erlaubt präzise Regelungen in PROFINET-Anlagen.

Ein PROFINET-Switch unterstützt Mechanismen zur Nachbarschaftserkennung (LLDP-Protokoll) um die Topologie des Netzwerks erkennen und prüfen zu können. Damit wird sichergestellt, dass der Aufbau und die Netzverkabelung der Anlage korrekt sind.

Ein PROFINET-Switch unterstützt den Gerätetausch von PROFINET-Komponenten im laufenden Betrieb. Fällt ein PROFINET-Teilnehmer im Betrieb aus, so wird ein Austauschgerät nach dem Einbau anhand seiner Position in der Topologie (durch die PROFINET-Nachbarn) erkannt und automatisch mit seiner IP-Adresse und seinem PROFINET-Namen versehen. Dann kann die CPU das Austauschgerät parametrieren und wieder starten. Dadurch wird die Ausfallzeit bei der Fehlerbehebung erheblich reduziert.

Da in Automatisierungsanlagen häufig viele gleichartige Geräte verbaut sind unterstützt die Funktion "Finden von Geräte per LED-Anzeige" die einfach Suche nach einem Teilnehmer.

Um die Ausfallsicherheit von Netzwerken zu erhöhen, unterstützen PROFINET-Switche die Ringredundanz Technologie MRP (Media Redundancy Protokoll).

Der Betrieb eines PROFINET-Netzwerks ist aber auch mit unmanaged Switchen möglich.

#### <span id="page-49-2"></span>9.2 Ist der PROFINET-Switch "echtzeitfähig"?

Der PROFINET-Switch ist "echtzeitfähig" und unterstützt die PROFINET Realtime-Klasse 2 für einen zyklischen Datenaustausch. PROFINET unterscheidet generell in zwei wesentlichen Realtime - Klassen: RT und IRT.

Bei der "Echtzeitfähigkeit" eines Industriebussystems geht es im Allgemeinen um die zeitliche Genauigkeit der zyklischen IO-Übertragung. Für komplexe und verteilte Automatisierungsaufgaben, insbesondere im Bereich Antriebsregelung, ist es wichtig, dass die zyklische Datenübertragung immer gleichförmig abläuft. Längere Unterbrechungen durch anderen Ethernet-Verkehr, wie z.B. Videokameras oder Projektübertragungen, dürfen das Verhalten des PROFINET IO-Zyklus möglichst nicht beeinflussen.

PROFINET RT (Realtime) nutzt die Standardtechnologien von managed Switchen (z.B. QoS) um die wichtigen Ethernet-Telegramme der Buskommunikation gegenüber zeitlich unkritischen Telegrammen immer zu priorisieren.

PROFINET IRT (Isochronous Realtime) nutzt spezielle PROFINET-Switche um das Jitter und den Takt des IO-Zyklus so exakt wie möglich in Netzwerk zu halten und eine taktsynchrone und höchst performante Übertragung zu gewährleisten.

Der Helmholz PROFINET-Switch unterstütz PROFINET RT, jedoch nicht IRT.

### <span id="page-50-0"></span>9.3 Was bedeuten die LEDs BF und SF?

Die "BF"-LED zeigt logische "Busfehler", z.B. dass das Gerät keine Konfiguration empfangen hat, die Konfiguration fehlerhaft ist oder gar keine PROFINET-Kommunikation möglich ist (Netzwerkfehler).

Die "SF"-LED zeigt "Sammelfehler" an. Das kann z.B. eine vorliegende PROFINET Diagnose sein.

### <span id="page-50-1"></span>9.4 Was ist "Gerätetausch im Betrieb" und welche Rolle spielt der PROFINET-Switch hierbei?

Fällt ein PROFINET-Teilnehmer im Betrieb aus, so wird ein Austauschgerät nach dem Einbau anhand seiner Position in der Topologie (durch die PROFINET-Nachbarn) erkannt und automatisch mit seiner IP-Adresse und seinem PROFINET-Namen versehen. Daraufhin kann die CPU das Austauschgerät parametrieren und wieder starten. Die benachbarten PROFINET-Geräte, z.B. der Switch, müssen hierfür PROFINET unterstützen, um diese Funktion zu ermöglichen.

### <span id="page-50-2"></span>9.5 Warum sollten PROFINET-Geräte eine PROFINET-Zertifizierung haben?

Die PNO-Zertifizierung wird von akkreditierten Prüflaboren durchgeführt und ist von der PNO genormt. Die PROFINET-Zertifizierung soll sowohl die normkonforme Funktion der PROFINET-Komponenten gewährleisten und die Interoperabilität von verschiedenen Herstellern in einem PROFINET-Netzwerk sicherstellen.

### <span id="page-50-3"></span>9.6 Was verbirgt sich hinter den PROFINET Conformance Klassen A, B, C?

PROFINET ist in Conformance Klassen (CC) eingeteilt. Die Conformance Klassen definieren sinnvolle Funktionsumfänge und sind damit Entscheidungskriterien für Anlagenbetreiber beim Einsatz von PROFINET-Komponenten.

Durch vorhergehende Festlegung einer Applikation in eine CC kann der Anwender eine Auswahl von Komponenten treffen, die eindeutig definierte Mindesteigenschaften besitzen.

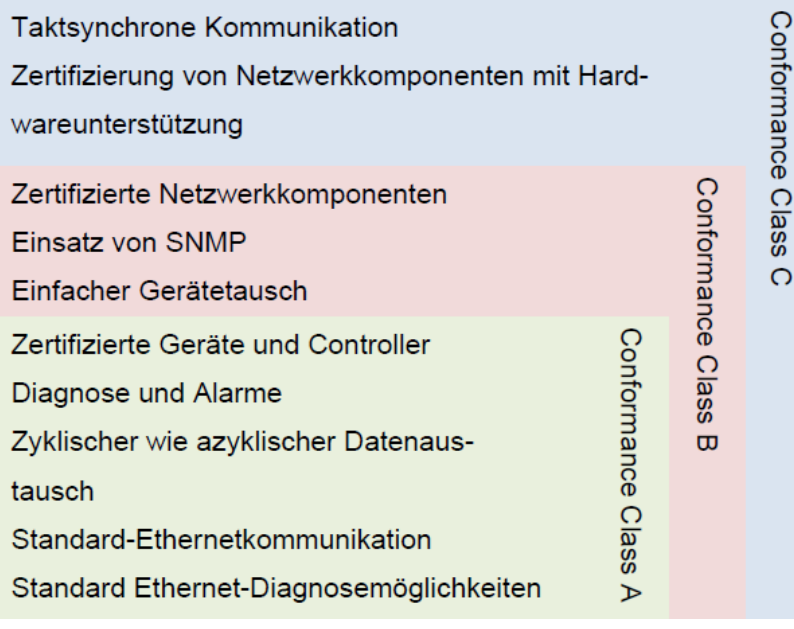

Aus PNO-Dokument "PROFINET Planungsrichtlinie (Order No.: 8.061)"

Weitere Informationen zu den Conformance Klassen entnehmen Sie bitte dem PNO-Dokument "Die PROFINET IO Conformance Classes - Richtlinie für PROFINET IO (Order No.: 7.041)".

### <span id="page-51-0"></span>9.7 Kann der PROFINET-Switch auch 1 GBit übertragen?

Das PROFINET-Protokoll ist im normalen Anwendungsfall für 100 Mbit/s spezifiziert und PROFINET-Endgeräte haben üblicherweise auch nur 100 Mbit Anschlüsse. Eine Übertragung von PROFINET-Telegrammen über eine Gigabit-Verbindung, z.B. zwischen zwei Gigabit-Switchen ist aber möglich und erlaubt.

### <span id="page-51-1"></span>9.8 Welche Ethernet Kabeltypen können für PROFINET verwendet werden?

Die Conformance Klassen B und C setzen Ethernet-Kabel gemäß IEC61784-5-3 voraus.

In der Conformance Klasse A können auch andere Kabel (siehe PNO-Dokument "CC-A Cabeling Guide") sowie Wireless-Verbindungen genutzt werden.

### <span id="page-51-2"></span>9.9 Kann man PROFIsafe über den PROFINET-Switch übertragen?

Ja, das PROFIsafe Protokoll betrachtet alle Komponenten zwischen dem PROFIsafe Controller (CPU) und dem PROFIsafe Device als "black channel". Es können somit beliebige Netzwerkteilnehmer und Komponenten in der PROFINET Strecke eingesetzt werden. Sollte es zu Übertragungsstörungen kommen, gehen die PROFIsafe-Komponenten in den sicheren Zustand

### <span id="page-51-3"></span>9.10 Warum hat der PROFINET-Switch eine eigene IP-Adresse und einen PROFINET Namen?

Der PROFINET-Switch ist ein managed Switch. Die IP-Adresse ist notwendig um den Switch als aktive Infrastruktur-Komponente ansprechen zu können. Man kann über die IP-Adresse die Webseite des PROFINET-Switch erreichen und PROFINET-Teilnehmer (z.B. eine CPU oder ein Programmiergerät) können den Switch konfigurieren und Informationen aus dem Switch auslesen.

Im PROFINET wir zur Vereinfachung für die IP-Adresse ein Gerätenamen verwendet werden, welcher in einem Projekt dann synonym für die IP-Adresse steht.

## <span id="page-51-4"></span>9.11 Was sind I&M-Daten?

I&M steht bei PROFINET und auch PROFIBUS für "Identification und Maintenance". Die I&M-Daten enthalten Informationen über den PROFINET-Teilnehmer. Diese sind teilweise vom Hersteller vorbelegt (Bestellnummer, Seriennummer, etc.), andere I&M Daten können vom Anwender beschrieben werden (Standort, Servicekontakt, etc.).

Die I&M-Daten aller PROFINET-Teilnehmer können mit Standard Funktionen im Automatisierungsnetzwerk ausgelesen und ausgewertet werden. Der PROFINET-Switch hat entsprechende I&M-Datensätze.

### <span id="page-51-5"></span>9.12 Kann ich den PROFINET-Switch auch in anderen industriellen Netzwerken ohne PROFINET verwenden?

PROFINET basiert auf dem Ethernet Standard und der PROFINET-Switch kann in normalen TCP/IP-Netzwerken, insbesondere in industriellen Netzwerken, als managed Switch verwendet werden. Hierbei werden die PROFINET spezifischen Funktionen des PROFINET-Switch nicht angesprochen.

Über die Webseite des PROFINET-Switch können allgemeine Ethernet-Funktionen ausgelesen und parametriert werden.

### <span id="page-52-0"></span>9.13 Was passiert bei einem PROFINET-Teilnehmer, wenn die Spannungsversorgung ausfällt?

PROFINET-Teilnehmer besitzen zumeist 2 Ports für die PROFINET-Verkabelung. Die beiden Ports sind durch einen internen 2-port Switch Baustein miteinander verbunden. Fällt die Spannungsversorgung eines PROFINET-Teilnehmers aus, ist die Kommunikation in einer Netzwerklinie an dieser Stelle unterbrochen. Umgehen kann man dieses Problem durch eine Ringverkabelung unter Verwendung der MRP Technologie.

Fällt die Spannungsversorgung eines PROFINET-Switches aus so ist die Kommunikation mit allen an diesem Switch angeschlossenen Teilnehmern nicht mehr möglich.

Dieses Verhalten ist ein wesentlicher Unterschied zu PROFIBUS-Netzwerken!

### <span id="page-52-1"></span>9.14 Wozu benötigt man "Port Mirroring"?

PROFINET ist ein komplexes Kommunikationsprotokoll. In manchen Situationen kann es notwendig sein mit einem Protokollanalyser den Telegrammverkehr mitzulesen und zu interpretieren.

Um in einem Ethernet-Netzwerk mitlesen zu können, kann teure Einkoppel-Hardware verwendet werden, die in die Leitung eingeschleift wird oder in einem Switch einen freien Port als "Mirror-Port" konfiguriert werden. Der Mirror-Port sendet alle Telegramme eines anderen Ports des Switchs als Kopie raus. Am Mirror-Port kann dann ein Gerät oder PC mit entsprechender Analyse-Software laufen.

### <span id="page-52-2"></span>9.15 Unterstützen die PROFINET-Switche TSN?

TSN ("Time Sensitive Networking") wird aktuell noch nicht von den Helmholz PROFINET-Switchen unterstützt.

### <span id="page-52-3"></span>9.16 Weitere Informationen zu PROFINET

Weitere Informationen zu PROFINET können Sie den Dokumentationen "PROFINET Planungsrichtlinie (Order No.: 8.061)", "PROFINET Montagerichtlinie (Order No.: 8.071)" und der "PROFINET Inbetriebnahme Richtlinie (Order No.: 8.081)" entnehmen, die bei der PNO [\(www.profibus.com\)](http://www.profibus.com/) erhältlich sind.

# <span id="page-53-0"></span>10 Technische Daten

## <span id="page-53-1"></span>10.1 FLEXtra PROFINET-Switch 16-Port

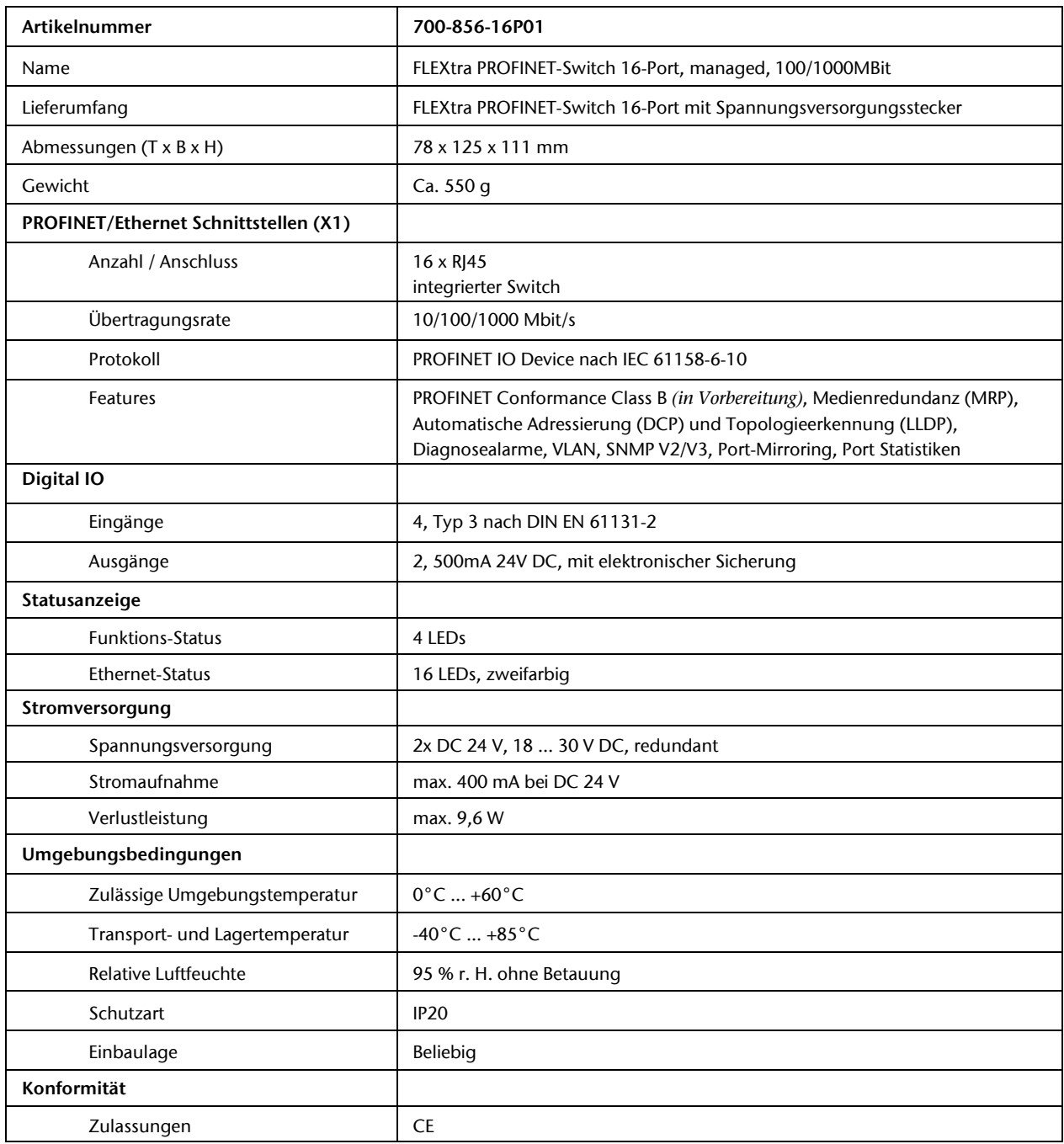

## <span id="page-54-0"></span>10.2 FLEXtra PROFINET-Switch FO 16-Port

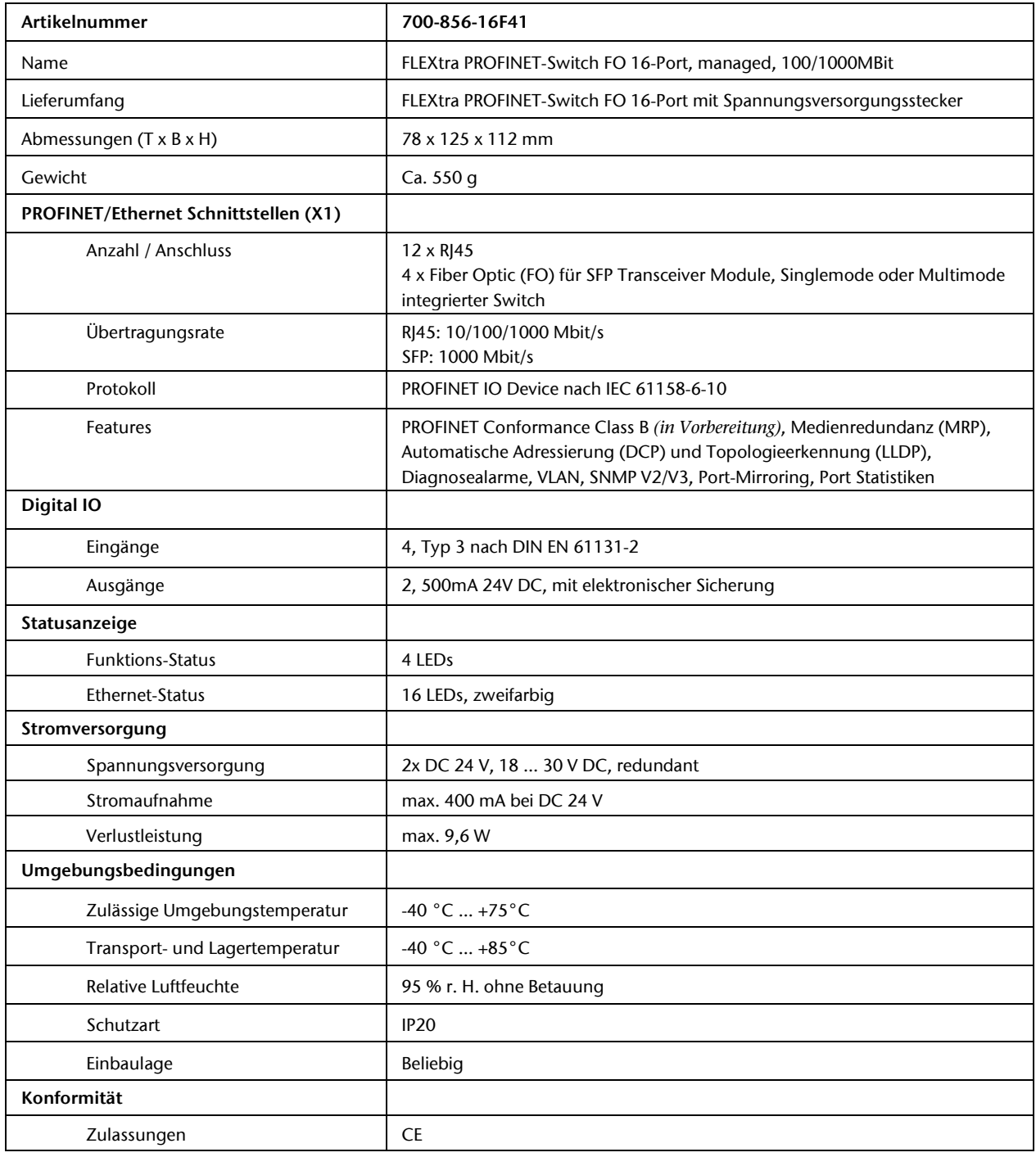

### <span id="page-55-0"></span>10.3 FLEXtra PROFINET-Switch FO 10-Port

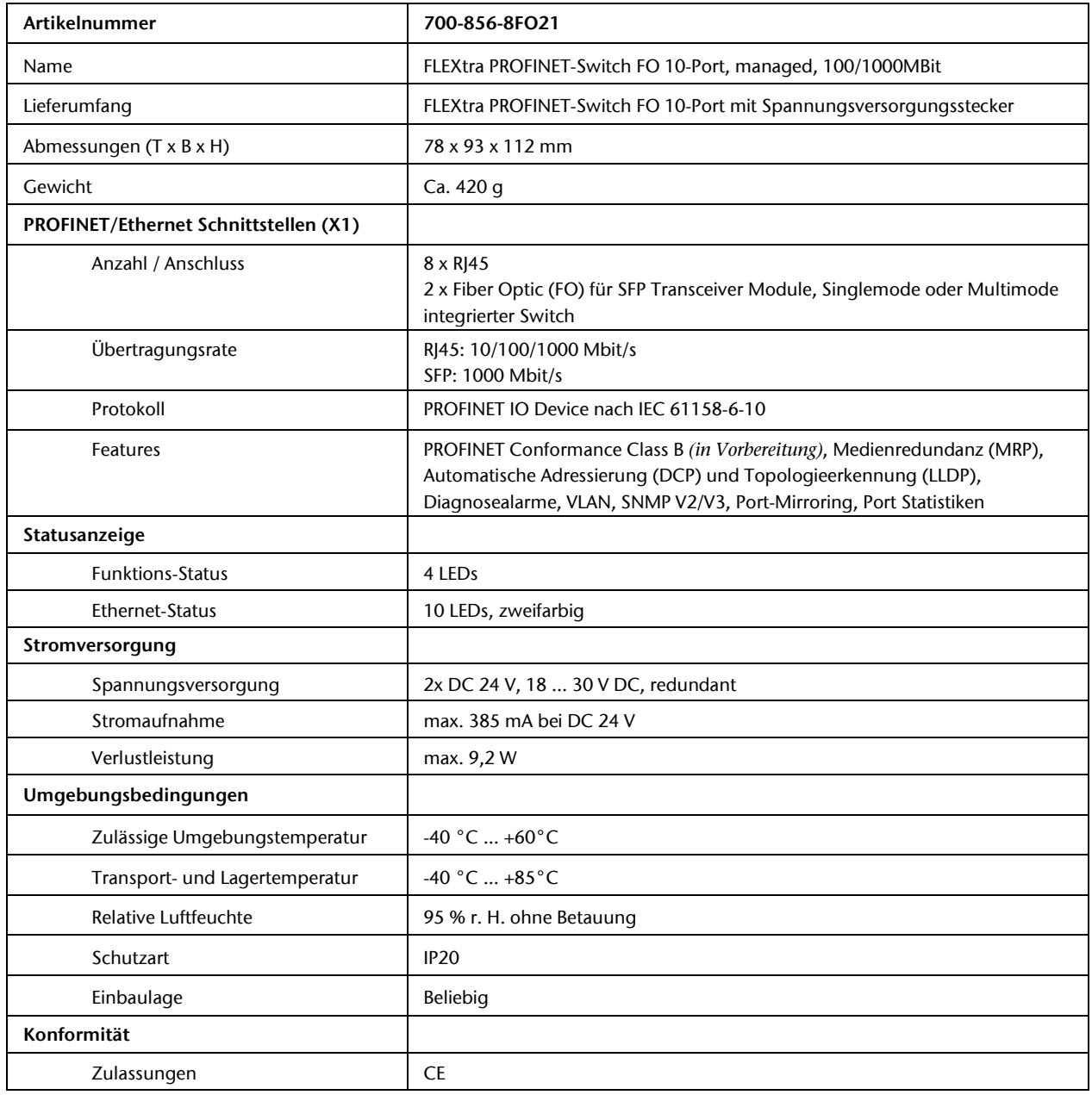